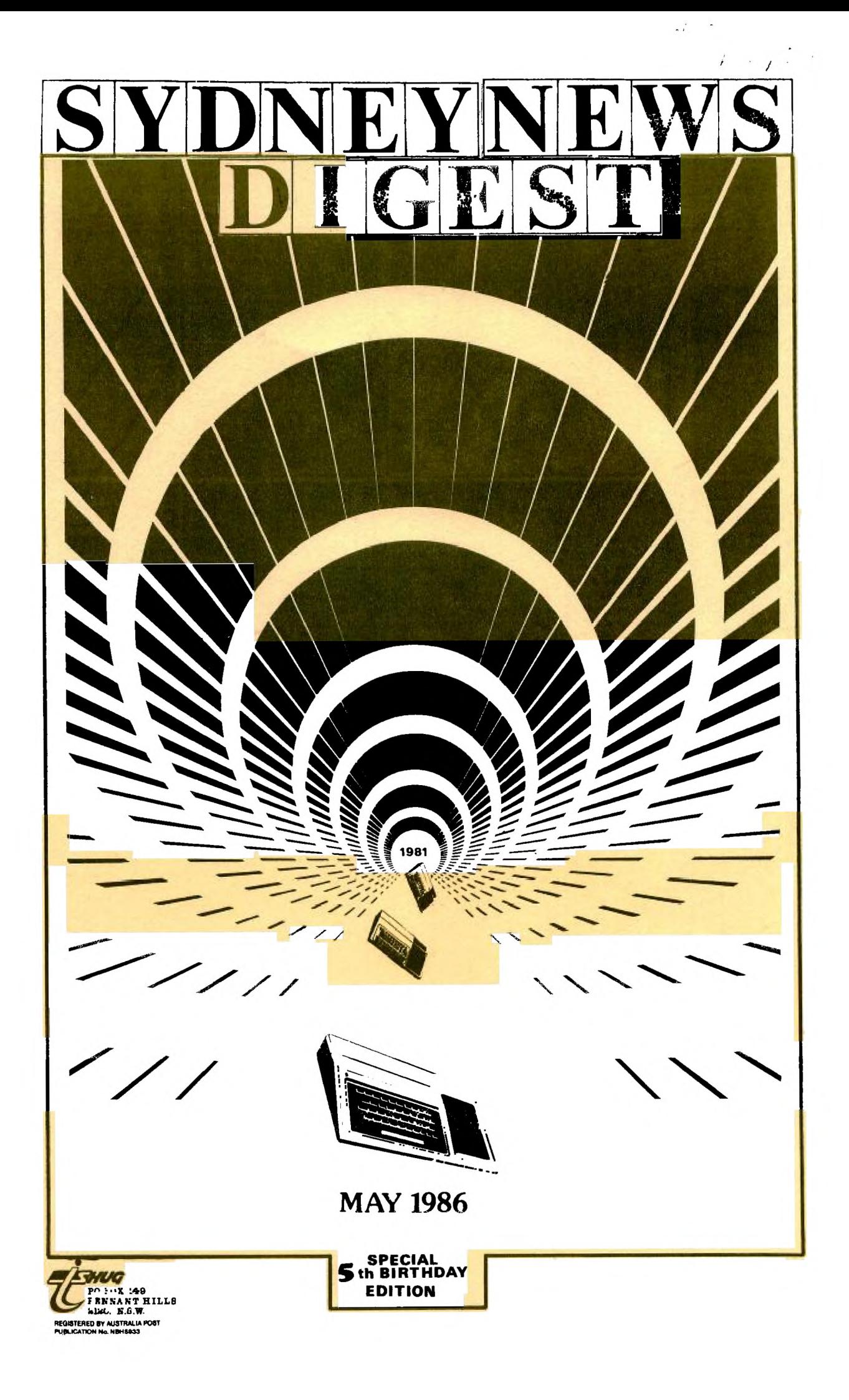

## Fac Face to Face

#### **A VIE4 FROMTHE TOP.**

#### **CO-ORDINATOR REPOR7MAY 1986.**

After last months effort I of the opinion that **this**  report should be kept short and to the point.

Well, we've organised ourselves at committee level but are still having trouble finding the rest of the crew it seems that our TISHUG members are not going to be quick to lend assistance! So, like the PONY EXPRESS we'll just have to get through - a pity though because with more assistance we could really do an even better job for YOU!

This month I would like to cover the financial aspects of running the group. Until now we have used **the state** the club shop plus software sales to subsidise the publication costs of the Sydney News Digest and meet the other overheads. As I indicated in a previous report one of our objectives would be the trimming of the budget without necessarily having to diminish the quality of service and support in order to do this. With this in mind, we have decided to restructure the subscription fees - unfortunately, an increase. Plus, we've reviewed the manner in which we administer the membership renewal process - good news, a cost/time reduction. In addition, we have decided to use only 1 postal address for all correspondence. From now on ALL MAIL should be directed to:

THE SECRETARY TISHUG

P.O. BOX 149

PENNANT HILLS. 2120.

This measure will cut the cost of post office rental and provide more control over monies, orders, subscriptions sent to the group. Also, this action will result in speedier, more effective communication

within the group. DO NOT USE ANY OTHER ADDRESS! In reaching the decision to increase the SND subscription fee we took into consideration the possibility of diminished format and quality. After canvassing the opinion of a number of members it was felt that we should still try to improve! - both in quality and content. Members are always very busy with their DM-1000, NIBBLER and DISK MANAGER programs providing friends with copies of club generated software. Thus sales are at an all time low - Ergo, no profit for club use. The decision therefore to

restructure the TISHUG subscription tees is based on the need for each of the Operating Groups to be self funding, that is, paid for by the users of the service/s. This means that the Communications, Shop, Software and Publications library should be able to cover their overhead.

The changes, effective May 1st, 1986, are:

- 1. The annual Sydney News Digest subscription rate is \$25.00 per annum with each subscription exipring April 30th, of each year. This increase is per annum.
- 2. Membership of the BBS remains \$5.00 per annum<br>however, membership is only available to subscribers of the SND. BBS-membership-expires April 30th, of each year.
- 3. As indicated previously, the Publications library rules have been changed. The publications library<br>will operate in the same way as the BBS. If you will operate in the same way as the BBS. wish to belong to the library the annual fee, also expiring April 30th of each year, is \$5.00 per annum. Memebership is limited to subscribers of the SND. The intention here is for the publications library to be self funding in respect of newsletter exchange costs and the purchase of new publications. Another change is the period of a/any publication may be with a borrower. Now the return date shall be 1 month or for Sydney members - from one meeting to the next.
- 4. Terry Phillips is looking at the Software library and formulating an approach which will result in this division covering its own overhead.
- 5. The new member joining fee remains \$8.00. In the event that a new member subscribes to the SND, joins the BBS and PUBLICATIONS LIBRARY then this fee is reduced to \$5.00

To sum up. Existing members will be asked with this edition of the SND to renew or extend their<br>subscription to the SND so that all members will have a common expiry date of April 30th, 1987 plus be invited to join the PUBLICATIONS LIBRARY. Existing members of the BBS will have their expiry date advanced to April 30th, 1987.

By way of comparison, the subscription rate in Perth is \$10.00 per annum for only 4.newletters a year! This equates to \$27.50 per annum for 11 issues. Melbourne charge \$20.00 per annum for a bi-monthly magazine which equates to just under \$37.00 per annum.

1921 - Paul Bartham

TISHUG HAS ALWAYS BEEN GOOD VALUE - RENEW NOW!

PAGE#2: FACE TO FACE-Co-Ord Report.

 $#3:$  EDITORIAL-Here to stay. **#4;SBORTWAVELISITNINC & WW1 TT. 15;MARRAUMADE** TN **HEAVBN,**   $66$ : REVIEW with Keir Wells. **07:LINTERS& Humour.**   $\frac{13}{13}$ : THE COMMUNICATORS. **01.10/441111RRADIOA KAIR11.** 

*f***IS: PUBLICATION LIBRARY.** 

**f14:0NE LINERS.** 

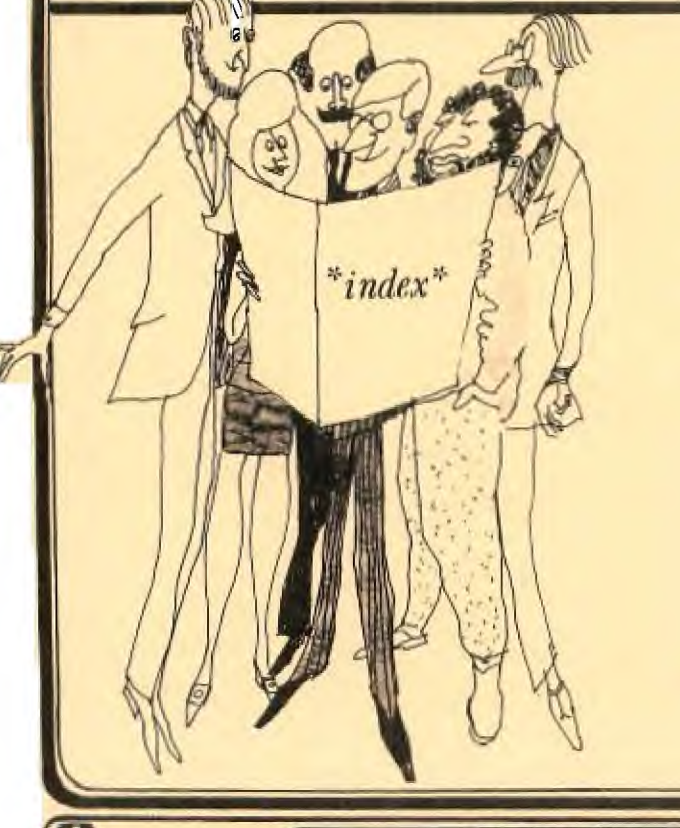

#16:TIPS AND TRICKS. **I17:NOEE KA1 COCIRS & COMPOT1NO.**   $M18:DISK$  INDEXING with Ben Takack. **119 A 20:ASSEN213 with Cloff Trott. #21.1REGTONAL RFPORTI1 4** Timm **Sa0P. 123:REGIONAL REPORTN2 & COMM; EVENTS. #22;JENNY'S YOUNGER SET. 024:SOFTWARE COLUMN with TERRY 11(25. &261LINK-IT13by ROSSMU410.**  #27:CRASY **THiNC;aWEDOWITHOURTI. i28;SMELLYP.E.B.byLaurie.Mormh.** 

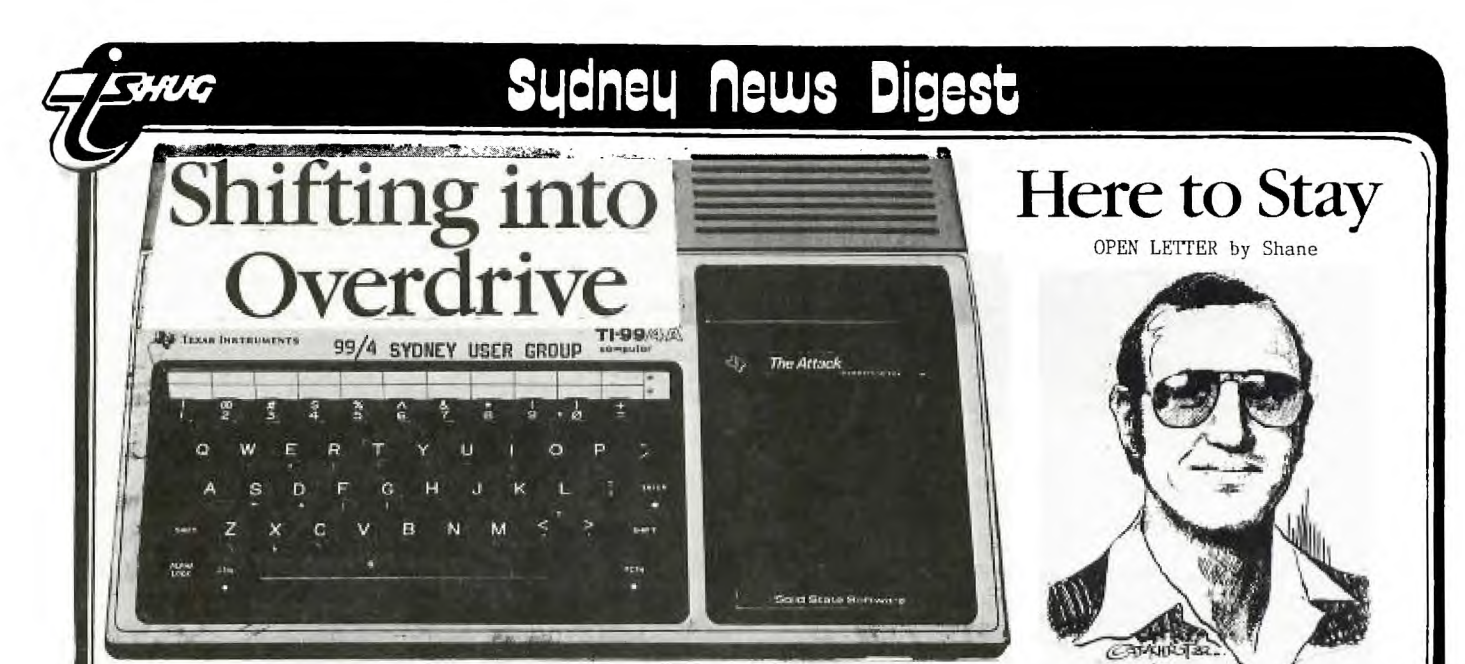

## **You Chose the Right Computer**

When was the last time you told your computer you love it...come on,give it a real big hug and let it know that you won't throw it away. Don't tell me that you haven't used it in ages! You know, there is no real reason why your TI shouldn't be used at least once a week. Computers have feelings too you know! Let's start shifting into overdrive and put it to some really good use.

You chose the right computer for your home, and its here to stay, with your support. As you should already **be** aware, this group... TI.S.H.U.G is now 5 years old, and still one of Australia's largest home computer users' groups which is something to be very proud of. In the past 5 years we have gone to great lengths to ensure that all members have been informed on the latest developments with hardware and software, and have been the FIRST in many ventures which was unheard of, or untried by other user groups. Lets give you some idea of what they were...We were the first to create

- \* ASSISTANCE WITH SETTING UP OF OTHER AUSTRALIA-WIDE 99/4A USER GROUPS IN BRISBANE, MELBOURNE, ADELAIDE, **TASMANIA & PERTH.**
- \* A BULLETIN BOARD SERVICE ELECTRONIC SHOPPING AHD AND FEATURES LIKE FULL SPEECH,
- \* VIATEL SOFTWARE & DISPLAY IT AT A COMPUTER SHOW,
- A PROGRAMMERS CRISIS LINE TO HELP BEGINNERS WITH PROGRAMMING PROBLEMS,
- \* FULL DAY TUTORIAL WORKSHOPS,
- **\* NATION-WIDE SOFTWARE COMPETITION,**
- **\* REGIONAL DOME CROUPS,**
- **\*-YOUNGER-SET UNDER 18'S GROUP,**
- **\* DISCOUNT SHOPPING AT RETAIL SHOPS WITH** MEMBERSHIP CARDS,

and many more firsts which other groups have since copied, and the best part is that we are here to stay. Yes, we have a club and a computer to be proud of, but to ensure that it continues to be so, they need YOU and your support. As I have said on may occations...the life of any computer is usually around 2 years, but we have shown that we can survive long after production of our computer has ceased to be produced.

On both our BBS and this publication (SYDNEY NEWS DIGEST), I have commenced a series of article of what people are doing with their 99/4a apart from playing games. If you have an unexpended 99/4a, don't be afraid to expand it for greater heights, because there are so many devices you can use with your computen. In September, we'll be conducting a very special TECHNICAL DAY where you can be tought how to solder, and how to expand your own computer with extra memory & speech etc. We are greatful to people like Peter Schubert, who has been making peripherals at a cost which we can afford such as 32k, Modem/RS232 units which simply plug ihto the side of your computer...and he's still working on other devices like a Disk Controller with extra memory to plug on.

If you have run ovt of ideas of how to use your computer, don't just put it away, we can show you how to get the very best out of your 99/4a.

1986 is going to be a very interesting year for us, **as**  we find many and varied ways in which our 99/4a can serve us, and TI.S.H.U.G will be there to create and help you maintain your interest in computing.

Yours in computing the TI WAY,

rane

SHANE ANDERSEN (FOUNDER)

**YOU'VE PROCESSED YOUR WORDS, SPREAD YOUR SHEETS, AND TESTED YOUR HAND-EYE COORDINATION WITH ARCADE GAMES . . .** 

# **Have You Hugged Your 99/4a Today?**

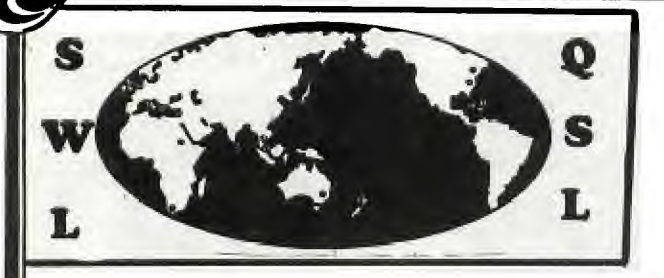

This is the start of a series of articles on the many things you can use your TI-99/4(A) with or for...by Shane Andersen (EDITOR).

It is a big shame to see more and more people putting their computers in the closet just because they can't or don't want to think of things to use their computer for. At least\those of you with modems have discovered another reason to turn on your TI...even though some of you still haven't bothered to check out the other BBS's or tried INTERNATIONAL MODEM COMMUNICATION.

In this article \ I want to share with you the fun you can have with both a SHORT WAVE RADIO and your TI-99/4(A).

#### **TTEMS NEEDED:**

TU G

- **(I) TI** -99/4(A) HOME COMPUTER + Peripherals
- (2) DATABASE and/or SPREADSHEET PROGRAM
- (3) WORD PROCESSOR SOFTWARE (4) SHORTWAVE Radio or Scanner

Then listen to such stations as RADIO MOSCOW \ VOICE OF AUSTRALIA \ VOICE OF AMERICA \ RADIO PEKING \ BRITISH BROADCASTING COMMISSION(BBC) \ and hundreds of others as listed in such magazines as ELECTRONICS AUSTRALIA & ETI etc. Each radio station will send you STICKERS \ NEWSLETTERS & QSL CARDS etc.

#### THIS IS HOW IT WORKS...

(1)You can'either use your getto blaster/transistor radio with SW bands or you can spend heaps of money and purchase a dedicated Short Wave Radio and have antenna's rangeing from a piece of unshielded wire through to a big BEAM antenna on a rotary base outside your home. In other words...you spend as much as you can afford or as much as you think you need to pick up what you are looking for.

(2)Place your Radio away from your computer so as not to cause harmonics problems from your computer and get ready to LOG each station you pick-up. To LOG YOUR STATIONS you may use a Pad or Speadsheet program like MULTIPLAN with the following headings...

DATE DAY TIMEest TIMEutc FREQ. MODE COMMENTS

#### ON YOUR COMMENT SECTION:

**Gs** 

It is always best to listen for at least 15 minutes to each transmission then write to that station giving details of what you heard within that time span. They are usually overjoyed to hear what you have to say about them and will send you a packet of goodies out of appreciation and help you to fill your wall or album with QSL CARDS (postcards which confirm receipt of your letter or card...and confirm reception of their station:this is called QSL-ing)

To make it easier for you...we use an international code called the SINPO CODE... S = SIGNAL STRENGTH. I = INTERFERENCE FACTOR. N = NOISE LEVEL. P = PROPAGATION and 0 = OVERALL MERIT. They are 1 to 5 counts like this: I: 5=NIL 4=Slight 3=Moderate 2=Severe 1=Extreme. EST=Eastern Standard Time and UTC=Universal Co-Ordinated Time .. MODE=AM/UPPER SIDE BAND(USB)/LOWER SIDE BAND(LSB).

A typical letter to the station would read like this:(on your own letterhead)...

#### Dear Sir/Madam

I am pleased to inform you that I have received your<br>Station at UTC

Station at UTC at UTC and MHz. My location at this time was and SINPO details were as follows... SU IU NU PU 0[ ]. Program detail for 15 minutes lijening...

<sup>I</sup>U.T.C.1 COMMENTS

Etc

I hope this information is of use to your Technical Department and if it corresponds with your Log I would greatfully appreciate Q.S.L verification. My receiver is a KENWOOD R2000 WITH 4.5 metre LW antenna (or what ever gear you are using). Yours Faithfully

Designing your own QSL CARD to send them with your letter or if you don't want to listen to each station for 15 minutes but still want to send them just a **11611T41111**■**!1' " -** 

You can use GRAPHX or TI-ARTIST to do this\or use your WRITER program to prepare the text and some brand of instant lettering for the sections to stand out ... like this:

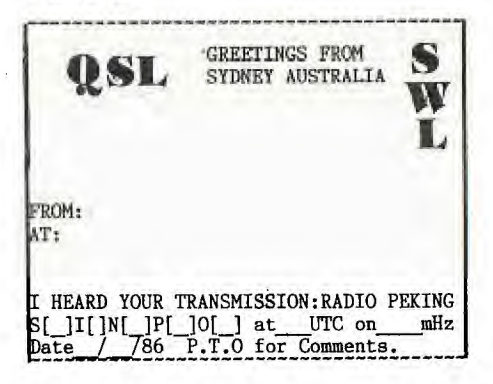

When you have designed it...take it to an Instand Printer and ask them to print you up about 200 hundred at POSTCARD size and/or to fit into an ordinary envolope. You could even have a photograph on the reverse side with you and your radio with computer etc with a section set aside for comments next to it.

Short Wave Listening is a very popular past-time for millions throughout the world. But sadly not as much here in Australia. Have you ever listened to RADIO SWITZERLAND? They point their beam antenna toward Australia each day at different points of time\and on different frequencies throughout the day or evening and spend many interesting hours telling us about themselves...like What they do\what they grow\how they entertain themselves\what their children a taught in school\how they run their country\the type of money they use etc. Plus you hear the music they like and much more. This is typical of what you hear from many of the others...however RADIO MOSCOW is mainly POLITICAL PROPAGANDA. They often block out other countries transmissions with High Frequency tones which over-ride the signal so that the Russian folk can't hear what it is like to live in a free world. Its interesting to hear that happening.

You can get NEWS first-hand without having to delve through the bull we get on our own TV & RADIO stations.

Newsletter of TI Sydney Users' Group

<sup>111</sup>■<sup>0111</sup> .

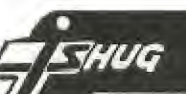

One couple who are SWL'ers and members of TI.S.H.U.G are Peter & Camilla of Coogee who get a real kick out of it, and can share with you some of the many frequencies upon request by phone (02)6656821.

Well\thats my article for this segment this month. Next month, I hope to tell you more about a unit called INTERFACE II which you can connect to your TI-99/4(A) to enable you to use RSCHAT and both receive and CHAT to HAMS using CW (MORSE) & RTTY (Radio Teletype) which can be heard with your SHORT WAVE RADIO.

If you can think of other ways to use your computer...drop me a line on TEXPAC BBS to Username:SHANE or P.O.Box 595 Marrickville NSW 22Q4 and lets share your fun with others in this group.

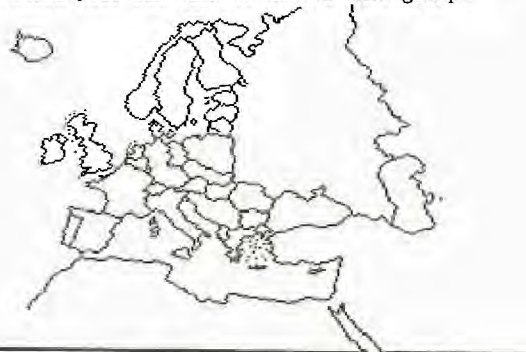

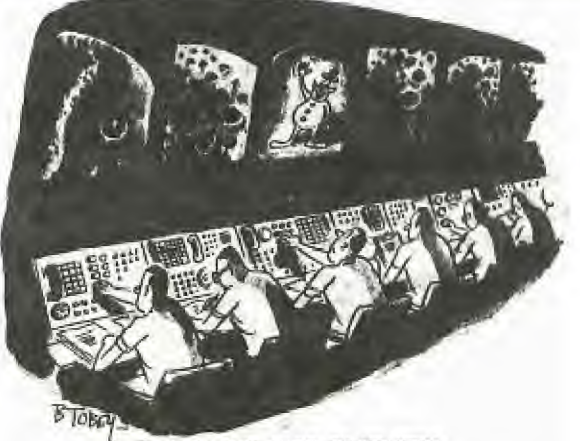

A MARRIAGE MADE TN HEAVEN?

\*\*\*\*\*\* MYARC \*\*\*\*\*\*\*\*\*\*\*\* NAVARONE \*\*\*\*\*\* \* DISK CONTROLLER and DATA BASE MANAGER \* \*\*\*\*\*\*\*\*\*\*\*\*\*\*\*\*\*\*\*\*\*\*\*\*\*\*\*\*\*\*\*\*\*\*\*

Hi! Recently, I acquired the Myarc disk controller card. My thinking at the time was that this purchase would represent an upgrade for my system and in the long term would be cost justified by the saving in disk purchases. At least that is what I told my wife!

My system currently consists of the PEB with a single TI disk drive. Thus, by using the Myarc card which incidentally, provides for Double Sided drives and Double Density recording I would be able to at free up half of my current disk space. So, on receipt of the card I went into production - transferring single sided/single density to single sided/double density formatted drives and actually freed up some 50 disks (at current club prices, this saved me \$140 in future disk purchases!).

The Myarc card comes well presented and packaged. Included with the card is a disk based Disk Manager - a joy to use, two manuals and cable to connect the drives and controller card. The one manual reminds me of the Disk System manual supplied by TI with the purchase of the PEB system and the other an Instruction book dealing with the Disk manager itself. So, because I know all about "IT" I installed the card - booted the Disk Manager and started to copy files from my TI format to the now double density format. That's as far as I got - problem number 1 - the files would not copy

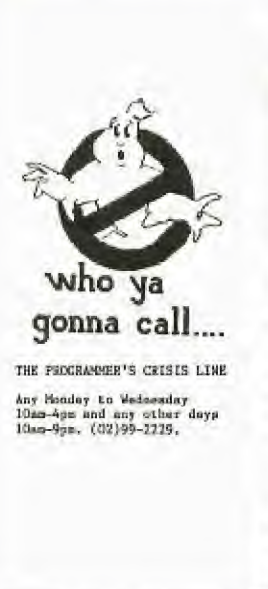

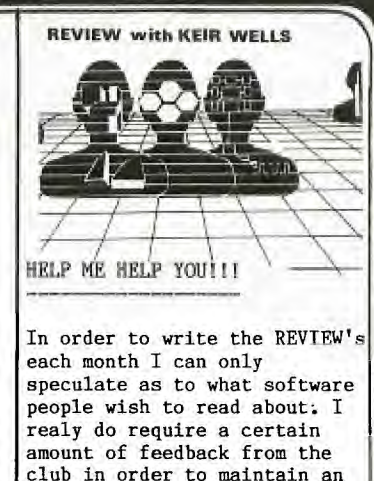

Please either send me a letter to the club address or leave me a message on the club BBS (Username KEIRLALOR).

acceptable level of interest

beyond the first read and write operation! The on Bcreen help statement kept on calling for the wrong Disk Name! Now was the time to read the instructions! Nothing! Frustrated, I phoned Chris Buttner to ask if he had any problems with HIS card - no! (Chris uses 2 slimline double sided drives).

to all,

I thought about it and arrived at the solution. Using 1 single sided drive - to copy from the source disk to the target disk it is necessary for BOTH DISKNAMES TO BE THE SAME! Having done this everything now works well. The card is now almost permanently installed in my PEB. Almost? - Yes almost!

Most of the readers are probably not aware that I am the individual responsible for maintaining the club membership data base - you really should get to know us a little better? Eh! I have previously mentioned that we converted to using the Navarone Data Base Management<br>system some 9 months ago. As we maintain a data base 9 months ago. As we maintain a data base of just over 1000 names our use of the Navarone system was not as powerfully executed as it could have been the limitation being the lack of a DS/DD disk controller card. Joy! Now we have one - pity though the MYARC CARD and NAVARONE systems DON'T seem to TALK<br>TO EACH OTHER! This statement is probably more OTHER! This statement is probably more generalised than it should be. Let me explain. The Navarone on disk SORT routines require disk

space on the target disk (ie. the disk containing the sorted records) to be twice that of the source file<br>size. Thus. if for instance, the source file size is Thus, if for instance, the source file size is 300 sectors then the target disk space should be 600, Simple! Except that we have not been able to sort the current membership data using these two systems. Small<br>files are OK. but get into large files - the system but get into large files - the system CRASHES! What is worse, is that fact that the error message issued by the Navarone sort program is for the non-Assembly minded member really GIBBERISH, UNHELPFUL and plainly NONSENSICAL. Not deterred I dived into the. E/A manual to find out a little more about the PAB and found that the system was reporting a "FILE NOT FOUND" error. How could that be - the system WROTE the file and it is on the disk!

Well, back to the TI controller card for this job until I am able to discover just what the problem is. That is the reason why I said that the Myarc card is ALMOST always in the PEB!

To sum up. Every system has its quirks. By using these two systems I have developed a set of rules which allow me to utilise the power made avaiable to me - without undue disadvantage. I am extremely happy with both products - they perform well under most circumstances therefore, I do not hesitate to recommend that if your need is more on line data storage then consider the Myarc controller card. If your need is Data Base manipulation the Navarone Data base Manager does the job. Both of them together - WOW!

Written for TI.SHUG by Fred Morris - Group Co-Ordinator.

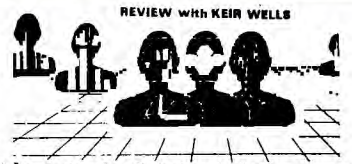

**'Pr**  In this month's article I intend doing something that I promised myself I would never do. I have copied another persons work. In actual fact it is an advertisement for yet one more graphics programme. But more on that later.

I have decided to write briefly this month on a game that has proven to be one of my personal favourites and proves once again the incredible effects that are able to be tapped from the internal wonders of the 99/4A.

Micro Pinball II

HUG

Above all other games, I believe that Micro Pinball II is the most impressive for the TI 99/4A. Supplied on disk and loading through Extended Basic the user is not presented with any fancy title screen or a theme that continues for longer than it realy should. Straight away, the pinball machine is displayed and ready to be assaulted.

The screen as just mentioned is a representation of a not too cluttered pinball machine. A quick press of the REDO function key and the action is ready to commence. The score is set to zero and five pinballs are given to the player.

To get the ball rolling (sorry about that) hold **down**  the '0' key and release it to play the ball.

As the ball flies across the screen striking bumpers and whatchemacallits the players score is continually updated and displayed at the top left of the screen.

Flippers are operated by utilizing the  $'1'$  and  $'="$  keys and the response is breath takingly real.

In order to realy rack up the high points I found it necessary, to try getting the pinball into a little area of the machine that is to the top left. Getting the ball up there and keeping it there is one of the greatest challenges that the game offers. Once the player has managed this feat of dexterity and cunning another set of flippers are used to strike the ball against a set of markers placed against the 'back wall'. If all four of the markers are struck they are immediately placed in position again and a multiplaction factor is added to the score. If you manage to score enough of these multiplaction factors on the one ball the machine will also award you with a free ball.

All I can realy say about Micro Pinball II is that it must be seen to be believed. The motion of the ball on the screen is absolutely faultless and is every bit as good as any Pinball machine found in the arcades.

\*\* Micro Pinball II can be obtained from:

**TEXCOMP** PO BOX 33064 — **MARIO& HILLS —** CA 91344— **USA** 

The cost is US\$14.95 + PP and is supplied on diskette. 32K expansion IS required.

JOY **PAINT '99** 

The following section of this article is actually a duplication of an advertisement that appeared in the February 1986 edition of MICROpendium. Please note that it is not a review and has been composed by the manufacturers of the product.

After months of careful planning JOY PAINT '99 is finally available. This all new 100% assembly language program features graphic capabilities found in no other

software application. Use JOY PAINT '99 to create signs, charts, diagrams, advertisements or graphics of any type. JOY PAINT '99 is sophisticated, yet simple to use. In fact, the user never needs to touch the keyboard; all functions are joystick controlled. There are no complicated function keys to remember, just simple on—screen tools like a PENSIL, ERASER, PAINT BRUSH, and SPRAY CAN, just to name a few! JOY PAINT '99 allows circles and ovals to be drawn with incredible speed and precision. Lines, boxes, and rectangles can also be quickly drawn! Additionaly, the FILL, PAINT BRUSH, and SPRAY—CAN tools allow filling and painting in any one of 26 selectable PATTERNS. These patterns are re—definable and add the dimension of 'texture' to your graphics. JOY PAINT '99 also features 8 re—definable brush shapes!

A 'pull down window' contains many more features that make creating and manipulating graphics fun and easy. Any object can be INVERTED, ROTATED, FLIPPED VERTICALLY or HORIZONTALLY, COPIED, MOVED, or stored on a CLIPBOARD FILE. A magnify feature allows graphics to be increased. A ZOOM OPTION called FATPIXELS , allows fine single dot **editing.** 

JOY PAINT '99 also contains dozens of features not found in any other graphics application. For instance, a 'UNDO' feature, that instantly 'TAKES BACK' the last portion of work the user performed! Its DIRECTORY feature can CATALOG you diskettes! JOY PAINT '99 CONSERVES DISK SPACE, by not saving the redundant blank areas in your graphics! Printouts can be made directly from within the program, in normal or double size, and in single or double density!! JOY PAINT '99 features a 'drawing area' that is 92% larger than that of any other graphics program. The screen is actually a 'window' through which the user views a much larger graphics page!

REQURES! TI-99/4A, 32K, Disk Drive, Joystick and one of the following: Extended Basic, Editor Assembler, or Mini—Memory. Epson compatable printer is optional. (soon other printers too!)

As I have already mentioned this is an advertisement written by the manufacturers. I have not seen the programme but must admit that it sounds all too good to be true.

**JOY PAINT '99 la available from:** 

GREAT LAKES SOFTWARE 804 E. GRAND RIVER AVE. HOWELL, MI. 48843 USA.

The cost is \$US49.95 POSTPAID.

#### **A BIT OF INFORMATION! r !**

For all those who are on the look out for books dealing with computers and computing, a trip to Sydney may well be in order.

The HOTLINE bookstore at 693 George Street, Sydney has in store a wealth of material covering many aspects of computing. Unfortunately though, I found only one book that dealt with the TI and that itself was a small paperback that contained listings of games for Basic and Extended Basic.

If you find yourself in the vicinity it might prove worthwhile stopping by and having a browse. If you do, I strongly urge you to mention to the staff there that you are a 99/4A user and express a little disappointment as to the lack of material held on **odr**  computer.

When I expressed the above sentiment to one of the staff he mentioned that if enough interest was shown then something might indeed be done.

 $\Omega$ đ

 $\mathbb{R}^n$ 

Letters

#### Dear Shane,

WUG

I came accross the following advertisement in a Computer magazine which I regularly purchase and I thought it may be of interest to some of the club's members. Here it is :-

COMPUTER BOOKS

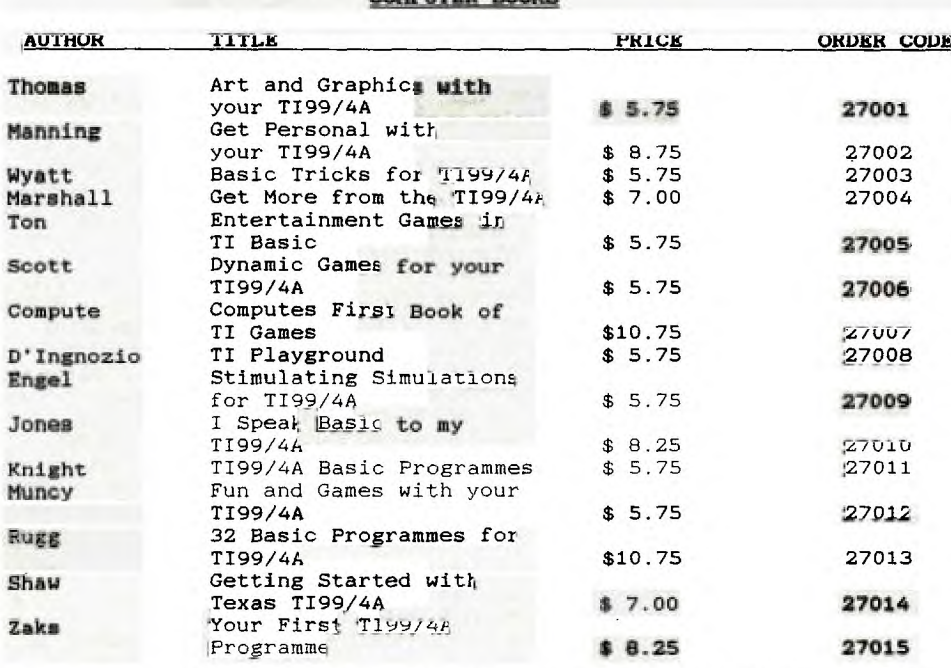

The above prices included postage and the books are available ex stock in limited quantities from the following company on until 30th, JUNE, 1986 and must be ordered on their special order from which is available free of charge from the company. Write to them as follows :-

#### FREEPOST NO. 5, WILBOPRINT & COMPUTER SUPPLIES, P.O. BOX 56. CHIPPENDALE. NSW. 2008

The telephone number for the company is  $\sqrt{0.2}$   $\sqrt{0.999 - 9933}$  for enquiries or for country members they can order toll-free on 008 = 225542 but you must mention that you saw this advertisement in their catalogue, You mignt also tell them that you are a member of this Club and you never know what this may mean to them or to you.

The company accepts BANKCARD, MASTERCARD and VISACARD in payment. They also stock lots of other goodies at competitive prices.

Don't forget that these prices on last until end of June this year.

Hoping this is of interest and benefit to all members. Yours faithfully,

#### BRIAN G. GRAHAM.

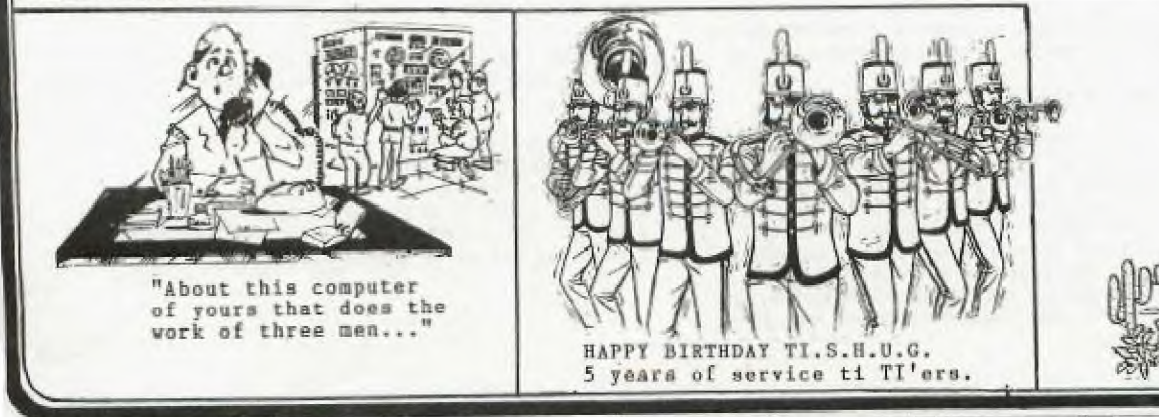

Sudneu News Digest

**SPECIAL INTEREST GROUP OF TI.S.H.U.G** 

**THUG** 

with Shane Andersen(SYS—OP)

**(Australia** The **ommunicator** 

Welcome to the COMMUNICATORS Special Interest Group section of the Sydney News Digest. As a special bonus to members, as part of the TI.S.H.U.G BIRTHDAY MONTH, it was desided to provide you with a complete detailed listing and information about how our TEXPAC ELECTRONIC BULLETIN BOARD SERVICE (Electronic Magazine) works.

There has been some interest by users of our BBS, to create their own BBS software, so within the next few pages, we'll give you a list of our TI BASIC & ASSEMBLER SOURCE CODE programs so that you will gain a better understanding of how it works. We give special thanks to the original author of this software, ROBERT CRAGO, and to all those who assisted with updates to the basic program later on in it's use. They are as follows...STEVEN WILLIAMS, GREG HOPE, SHANE FERRET, and MARK NIELSEN. We still haven't finished with it, as we are continually improving it and have some special surprises in store in the not too distant future.

This version, is STATE#1 of the improved versions, and we are using STAGE#3 on our system at the moment with the CLOCK/CALANDAR card. A double sided diskette has now been made available to our CLUB SHOP consisting of the following programs and System Operators' utilities etc, at only the cost of the medium. Write to P.O.Box 149, Pennant Hills, NSW 2120 for further details.

THIS IS HOW IT WORKS:

These are what you need... (1)Auto Answer **Modem**  (2)Fully expended 99/4(A) with RS232, 32r. (3)Three disk drives (standard SS/SD) or you can use 2 drives, and even better if you have up to Double Sided/ Double Density. (4)Editor Assembler and Extended Basic Modules.

(5)TI WRITER or compatable word processing software. (6)The disks with protocol & utilities on them etc.

Give #1 blank disk the name of PROTOCOL, #2 Disk must be named MESSAGES and #3 NEWS . To prepare your NEWS files, use TI—WRITER and write your news items (without any QUOTES or COMMAS in the text) then instead of SF (Save File), use PF (Print File) to the disk. When you PF to disk, place an '\*' asterisk at the start of the filename and the '#' hash symbol prior to all MESSAGE filenames. These symbols tell the computer which drive to read (i.e: \*WHO'S WHO or \*JOKES and #BIGKRESH or #KEIRLALOR) When someone sends mail to another member, the '#' is automatically placed on the file by the computer.

The PROGRAM disk is the 4th one to prepare, but no symols are needed before each filename, however, the length of the program to be down—loaded must not exceed 40 sectors in length. The PROGRAM disk is placed into Drive#1 after the protocol programs are loaded, infact the system will ask you for that disk automatically.

I'll explain some of the Utility software shortly.

Right! Turn on your system, plug in the ADITOR ASSEMBLER MODULE and go to BASIC. Type CALL FILES(1) then OLD DSK1.TEXPAC. On the prompt type RUN and waite for the system to ask you for the PROGRAM disk. At that prompt, remove the TEXPAC disk and place the Program disk into drive#1 and press <ENTER> . The computer will automatically read the contents of each disk drive. When all is ready, switch your modem to 300 BAUD, and AUTO ANSWER etc. It's now ready to receive your first call.

On your disk, you will see the following files and utilities on side #1: (1)BBSOBJ (2)BSCSUP (the two Assembly routines. (3)CHANGE which enables you to Change or place Users onto the system or USERFILE, (4)PRINTPASS which gives you an up—to—date listing of (a)Username (b)Usernumber & (c)Password of each member. plus the TEXPACBBS program. On side #2 of the disk will be...(1)#SHANE (2)#STRETCH (sample Electronic Mail files) (3)\*>HELP? (4)\*MOREBBS'S (sample NEWS files), (5)0PENSESAME file which goes on your Message disk to be used with the OPTION#7 on the main Menu which doesn't appear and which can be used for selective members only. (6)RECORDS (7)TIMES which displays and records how many callers your BBS has received since you first set it up.(8)USERFILE (9)USERS where registered users and their Passwords are stored. (10)USFILE (a TI—WRITER created file of Usernames which is used in the VALIDATION process when someone wants to send MAIL to another member, and (11) WRITE (a mini text creator.

6:3

Now lets take a quick look back at one or two of these Utilities. #3 on side 1 of the disk "CHANGE". You place the disk with CHANGE on it into drive #1 and the Message Disk into drive #2 and RUN"DSK1.CHANGE" in Extended Basic (it will also work in TI BASIC. You will then be asked by the computer if you have the MESSAGE DISK in Drive#2 so press <ENTER> and it will then ask for the Usernumber od the member you want to want to add, change or delete from the system. It is self explanitory. All of the contents of side #2 of your disk, other than the two \*NEWS files, must be placed onto the MESSAGE disk.

So there you have it. Now, **Leta take a lank at haw the**  User should use this BBS ...

(1)Set your Terminal Emulator software (I.E. TE#2, FAST—TERM or 4A—TALK etc) to the following seetings: (a)300 BAUD RATE, (b)EVEN PARITY, (c)FULL DUPLEX, (d)8 DATA BITS then...

(2)Dial the BBS number (in our case its 20.5600926)then the system will ring about 3 times and sound a tone called a CARRIER so you switch your modem or ORIGINATE and press <ENTER>. You will be asked by the system to type in your 3 didget Usernumber first, then your PASSWORD (at the prompt)which must be typed in UPPER CASE (CAPS). The Usernumber & Password is supplied to you by the Systems Operator when your application has been received...then read the following HELP file...

#### STOP THIS SCREEN from **SCROLLING?**

Hold down **%he <CONTROL> S keys until the cursor**  atops...then to restart **the text...press ANY key other than 'El.** 

#### **CORRECTING TYPING ERRORS**

DON'T use <FCTN>S as you would usually do in normal programs. The international code for BACK—SPACE (scrubbing out as it goes back) is <CTRL>H

**• ;,11111** 

**Newsletter of TI Sydney Users' Group** 

**VILLE** 

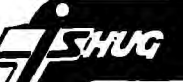

## **Lidnew flews Digest**

#### EXIT A NEWS FILE BEFORE IT ENDS'

Now this is when you press that 'E' key. By pressing the E key\you will instantly stop the screen from scrolling and  $\langle$ E>xit that file at any time and ask you which MENU you would like next (i.e: <M>ain or <N>ews),

#### 'ELECTRONIC SHOPPING ON TEXPAc BB3

Any item either mentioned in the SYDNEY NEWS DIGEST or on this system for sale within the Club Shop can be purchased on TEXPAC BBS ELECTRONIC SHOP. All you If you have either Bankcard or Mastercard\filled in and sent to us your Credit Card Deduction Authorisation form\ then you can order items by sending Electronic Mail to Username: SHOP

Give details of both name and Username on this system so that Terry can identify the Deduction form with jou.

If you don't have any of the above mentioned Credit Cards\simply leave a message with your order to Username: SHOP and let Chris know that your Money Order or Cheque will be placed in the mail to P.O.BOX 149 PENNANT HILLS 2120. And your order will be sent to you on receipt of that payment.

#### WANNA SEND SOME ELECTRONIC MAIL7

Easy...simply go to the <M>ain menu and select #3 then at the prompt type the Username in CAPITALS of the person you wish to respond to. A word of note to the person receiving a letter...PLEASE REPLY A.S.A.P after you receive that mail. Please place DATE on all your letters.

To exit your mail and send it to disk...simply press <ENTER> on a blank line and you will then be asked if you wish to <S>ave or <C>ontinue that letter.

#### WANT HELP by CHATTING to SYSOP?

- - - — — - — - - - - — - - - - - - Select #4 on the <M>ain menu. If you have the speech Synthesiser connected\you will hear your computer calling Shane. When you have made contact with your SysOp\please type either \*\* or \$\$ at the end of a sentence so that Shane knows he can respond. (like saying 'OVER' on 2-way radio).

#### DOWN-LOADING OF SOFTWARE !!!

Select  $#2$  on the  $\langle M \rangle$ ain menu where you will be given a Menu of available software to down-load to your computer. Make your selection or press <M> to return to the <M>ain menu. Once you have selected your choice\this system will confirm it and ask you if that is what you wanted. Then you will be asked to Exit TE#2 (or what ever Terminal program you are using. If you are using TE#2 press <CONTROL>0 (EXIT) otherwise press <FUNCTION>+ to return you to the TITAL SCREEN of your 99/4(A) whilst maintaining that you do NOT turn off your MODEM at this point in time. Go to BASIC or EXTENDED BASIC and type: OLD RS232 or OLD RS232/2 depending on your modem connection and you will then start to recieve your chosen program. When the figures on the TOP/MIDDLE screen count down to 0 and return your cursor...you MUST then TURN OFF YOUR MODEM to let someone else use this system.

The selection of down-loadable programs are changed at the start of every month so there is plenty of time for you to come back on and get another one.

PLEASE DO NOT HOG THE LINE by coming back onto TEXPAC right away...wait at least 30 minutes before re-calling this system\give others a go.

.1■1■

#### WRAPPING YOUR SCREEN for print-outs

Many of the files contained on TEXPAC are formatted to 80 columns so that you can print all the information with no wastedge of printer paper. To Wrap your screen...press <CONTROL>5 at the very start of a texi file and do that again to stop the WRAP feature op TE#2. If you are using 4A/TALK or FAST-TERM software\there is no need to press Control 5 as all text will automatically be printed at the prepared text line length.

By the way\when in WRAP MODE\you can also STOP the screen from scrolling with control S then use Function S & D to scroll from right to left and back again if so desired.

To print your screen with TE#2...Stop the screen from scrolling then press <CONTROL>2 and send that screen of text to the printer as per your printer manual (i.e:PIO or RS232/2 etc).

#### **EXITING TEXPAC BBS . . . . . . . .**

WARNING: You MUST return to the <M>AIN MENU when you wish to finish your session on this system and select #6 . DO NOT just cut the line at any other point. If you do this\you will leave the system OPEN with your Username for HACKERS to come on in without Usernumber & Password ... to do untold damage which may result in giving you a bad name. Hackers have come on and sent filthy mail and changed the last user's PASSWORD so that you are unable to get back on again.

IF YOUR SYSTEMS OPERATOR CAN BE OF ANY ASSISTANCE TO YOU\PLEASE DO NOT HESITATE TO EITHER 'PAGE' HIM or SEND MAIL TO HIM to the Attention of SHANE (not SYSOP),

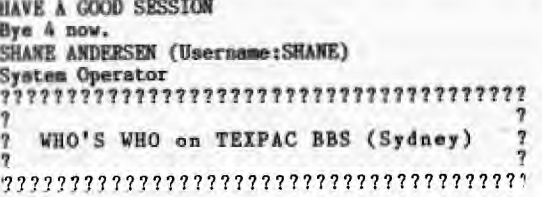

This is a constantly updated list of al] those who have registered to use this system and makes it possible for me to get you together as new found friends. 'Those marked with '\*' are Committee members of TI.S.H.U.G. and those with'+'are BBS Sub-Committee members,

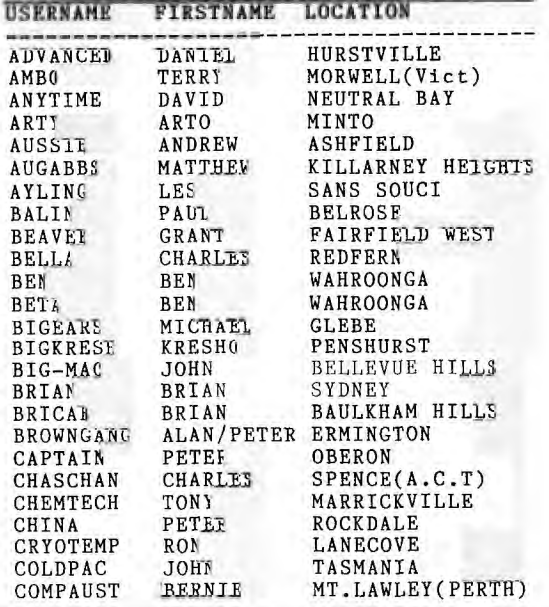

**..M**■**1**■**<sup>11</sup> Newsletter of TI Sydney Users' Group** 

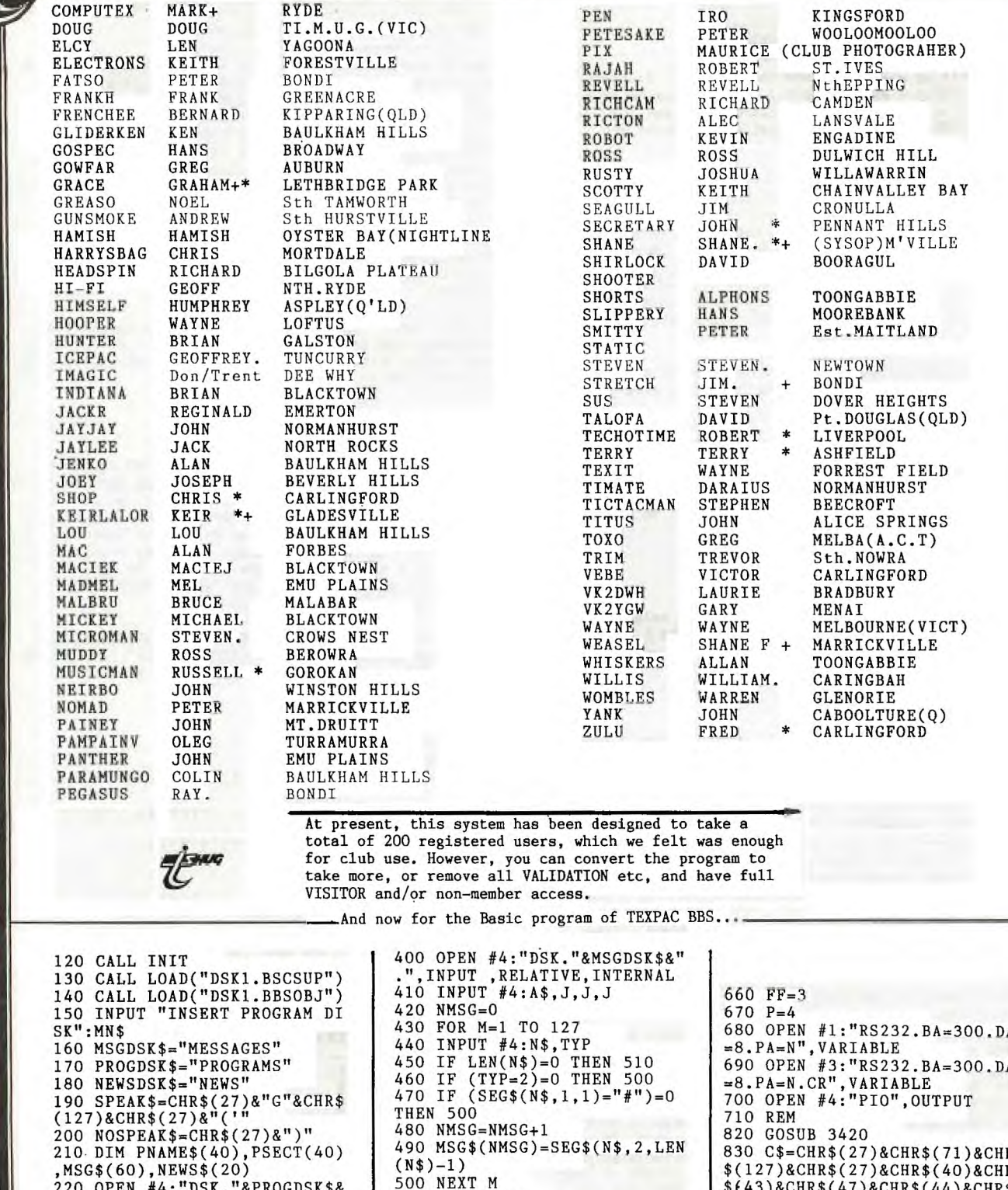

220 OPEN #4:"DSK."&PROGDSK\$&<br>".",INPUT ,RELATIVE,INTERNAL<br>230 INPUT #4:A\$,J,J,J 240 NPROG=0 240 NPROG=0<br>250 FOR M=1 TO 127<br>260 INPUT #4:N\$,TYP,SIZ<br>270 IF LEN(N\$)=0 THEN 390<br>280 IF TYP<5 THEN 380<br>290 IF SIZ<41 THEN 320<br>300 PRINT N\$;" TOO LARGE" 310 GOTO 380<br>320 NPROG=NPROG+1 330 IF NPROG<41 THEN 360 350 STOP 360 PNAME\$(NPROG)=N\$ 370 PSECT(NPROG)=SIZ\*256 380 NEXT M 390 CLOSE #4

**EHUG** 

510 CLOSE #4<br>520 OPEN #4: "DSK. "&NEWSDSK\$&<br>".", INPUT , RELATIVE, INTERNAL<br>530 INPUT #4:A\$, J, J, J 540 NNEWS=0 550 FOR M=1 TO 127 560 INPUT #4:N\$,TYP<br>570 IF LEN(N\$)=0 THEN 630<br>580 IF (TYP=2)=0 THEN 620<br>590 IF (SEG\$(N\$,1,1)="\*")=0 THEN 620 600 NNEWS=NNEWS+1 610 NEWS\$(NNEWS)=SEG\$(N\$, 2, L  $EN(N$)-1)$ 620 NEXT M 630 CLOSE #4  $640 T = 0$ 650 F=1

R  $(27)$ &CHR\$(41) (27)&CHR\$(41)<br>840 PRINT #F:C\$<br>860 GOSUB 3760<br>870 GOSUB 1740<br>880 PRINT #F:CHR\$(12);"\*\*\*\*\*<br>\*\*\*\*\*\*\*\*\*\*\*\*\*\*\*\*\*\*\*\*\*\*\*\*\*\*\*\* \*\*\*\*\* ECTRONIC MAGAZINE \*\* "<br>ECTRONIC MAGAZINE \*\*"<br>886 PRINT #F " 

*CHUG* 

## **Sydney News Digest**

900 PRINT #F:"TIME LIMIT mus<br>t not exceed 30 minutes!": :<br>901 PRINT #F:"%% TI.S.H.U.G COMMUNICATORS CLUB BBS %%": 910 PRINT #F: Press ]1] for I ULLETINS": :<br>920 PRINT #F:"  $[2]$ to LO AD software": : 930 PRINT #F:"  $[3]$ to  $P0$ ST  $mail"$ : : 940 PRINT #F:<sup>1</sup> AT with Sysop": :<br>
950 PRINT #F:" [5]to CH<br>
ANGE your Password": :<br>
960 PRINT #F:" [6]to LO  $[4]$ to CH GOFF the System": 970 PRINT #FF: "Command "; Z\$  $"?$  >\* 980 SLEN=1 990 GOSUB 3420<br>995 GOSUB 5000 1000 IF LERROR=0 THEN 1020<br>1002 PRINT #F:CHR\$(7); 1010 GOTO 970 1010 8010 970<br>1020 IF S\$<"1" THEN 1002<br>1030 IF S\$>"7" THEN 1002 1040 OPT=VAL(S\$) 1050 ON OPT GOSUB 1090,1380,<br>2020,2680,4200,2560,10200 1060 PRINT #FF: CHR\$(10); "Press ENTER >" 1070 GOSUB 3420<br>1075 GOSUB 5000 1080 GOTO 880 1090 REM 1100 IF NNEWS<>0 THEN 1120<br>1110 RETURN 1120 PRINT #F: CHR\$ (12)<br>1130 PRINT #F: "No NEWS ITEM" --------- $\cdot$  "  $-$ 1140 FOR X=1 TO NNEWS<br>1150 PRINT #F:X;".";NEWS\$(X) 1160 NEXT X 1170 PRINT #F: : "(M for menu 1180 PRINT #FF: : "Command ";  $2$ \$;"? >" 1190 SLEN=2 1200 GOSUB 3420<br>1205 GOSUB 5000<br>1210 IF S\$="M" THEN 880 1220 IF LERROR=0 THEN 1250 1230 PRINT #F: CHR\$(7) 1240 GOTO 1170 1250 GOSUB 3520 1260 IF NUMERIC=0 THEN 1230<br>1270 IF NO<1 THEN 1230<br>1280 IF NO<1 THEN 1230<br>1280 IF NO>NNEWS THEN 1230<br>1290 PRINT #F:CHR\$(12)<br>1300 FILE\$="DSK."&NEWSDSK\$&" \*"&NEWS\$(NO) 1320 GOSUB 3140 1330 CLOSE #2 1340 GOTO 1090 1350 GOSUB 3140 1360 CLOSE #2 1370 RETURN 1380 PRINT #F:CHR\$(12):" TEXPACBBS PROGRAM DOWNLOAD A REA" 1390 PRINT #F:" .<br>----------<sup>n</sup>1 1400 IF NPROG>0 THEN 1430<br>1410 PRINT #F:"[No programs<br>available at present]"<br>1420 PETIDE 1420 RETURN 1430 PRINT #F:" [No PROGRAM No PROGRAM":" **WW.** (1000)  $\mathbf{u}$ 1440 FOR I=1 TO NPROG STEP 2 1450 PRINT #F:TAB(3); I; PNAME  $\$(1)$ : 1460 IF I=NPROG THEN 1480

1470 PRINT #F:TAB(26); I+1; PM AME\$(I+1) AREALTIV<br>
1475 NEXT I<br>
1480 PRINT #F: :"For info on<br>
programs read PROGINFO.":<br>
1490 PRINT #FF:CHR\$(10);"Whi<br>
ch program? (M for menu) > " 1500 SLEN=2 1510 GOSUB 3420 1515 GOSUB 5000<br>1520 IF S\$="M" THEN 880<br>1530 IF S\$="m" THEN 880 1540 IF LERROR=0 THEN 1560 1550 GOTO 1700 1560 GOSUB 3520 1570 IF NUMERIC THEF 1590 1580 GOTO 1490 1590 IF NO<1 THEN 1560 1550 IF NO-1 IREN 1500<br>1600 IF NO-NPROG THEN 1700<br>1610 PRINT #FF:CHR\$(10);"Loa<br>ding "";PNAME\$(NO);""" OK?  $(Y \text{ or } N)$  $>$ " 1620 SLEN=1 1630 GOSUB 3420 1635 GOSUB 5000<br>
1640 IF S\$="N" THEN 1490<br>
1650 IF S\$="n" THEN 1490<br>
1660 PRINT #F:""<br>
1670 PRINT #FF:"EXIT TEII an<br>
1670 PRINT #FF:"EXIT TEII an d start receiving NOW >"<br>1680 CALL LINK("RSLOAD","DSK<br>."&PROGDSK\$&"."&PNAME\$(NO),( PSECT(NO))) 1685 QUIT=-1 1700 FOR D=1 TD 4000 1710 NEXT D 1720 GOTO 710 1730 RETURN 1740 FOR P=1 TO NMSG 1750 IF MSG\$(P)=Z\$ THEN 1820 1760 NEXT P 1770 REM 1780 PRINT #FF: "You have no<br>mail." 1790 FOR X=1 TO 6DD 1800 NEXT X 1810 RETURN 1820 PRINT #T: "READING MAIL"<br>1830 FILE\$="DSK. "&MSGDSK\$&". #"&Z\$ 1840 PRINT #FF:"You have mai 1850 GOSUB 3140 1870 REM 1920 CLOSE #2:DELETE<br>1930 PRINT #FF: "Mail Deleted 1950 MSG\$(P)="" 1955 GOTO 2010 1970 CLOSE #2 2010 RETURN 2020 REM 2030 PRINT #F:CHR\$(12)  $2035 \text{ PM} = 0$ 2040 PRINT #FF: "Who is the mu essage for? :' 2050 SLEN=9 2060 GOSUB 3420 2061 GOSUB 5000 2063 GOTO 9000<br>2064 PRINT #FF:"Send another  $letter? (Y/N)''$ <br>2065 SLEN=1 2066 GOSUB 3350<br>2067 IF S\$="Y" THEN 2020 ELS E 880 2068 PRINT #FF:CHR\$(12)<br>2069 GOTO 960 2070 REM<br>2080 PM=1 2090 FOR X=1 TO LEN(S\$) 2100  $A = ASC(SEG$(S*, X, 1))$ 2110 IF  $(A=32)+(A=46)=-1$  THE N 2150 2120 NEXT I

2130 IF A=77 THEN 880 2140 GOTO 2170<br>2150 PRINT #F:CHR\$(7) 2160 GOTO 2040 2170 IF LERROR=0 THET 2220 2180 PRINT #F: CHR\$ (7) 2190 GOTO 2040 2200 PRINT #F: CHR\$ (12)<br>2210 PRINT #F: CHR\$ (12) 2220 NAME\$="DSK."&MSGDSK\$&". #"&S\$ 2230 NMSG=NMSG+1 2240 IF NMSG<61 THEM 2270 2250 REM 2260 RETURN 2270 MSG\$(NMSG)=S\$<br>2290 OPEN #2:NAME\$,APPEND,DI SPLAY , VARIABLE 80 se do not use COMMAS or QUOT<br>ES." 2300 PRINT #F:CHR\$(12); "Plea 2310 PRINT #F: "MAIL FROM :": Z\$ 2320 PRINT #2: MAIL TO  $1^{\mathrm{H}}$  $S$ \$ 2330 PRINT #2: "MAIL FROM :";  $2$ \$ 2340 PRINT #F: "MAIL TO  $: ";$  $S$ \$ 2350 PRINT #F: "" 2360 PRINT #FF:">" 2370 SLEN=40 2380 GOSUB 3420 2385 GOSUB 5000<br>2385 GOSUB 5000<br>2390 IF LERROR=0 THEN 2410 2400 PRINT #F:CHR\$(7)<br>2410 IF S\$="" THEN 2470 2420 PRINT #2:S\$ 2430 GOTO 2450 2450 PRINT #T:S\$ 2460 GOTO 2350 2470 PRINT  $#F:$ "" 2480 PRINT #FF:"[S]ave or 10  $]$ ontinue? >" 2490 GOSUB 3420 2495 GOSUB 5420<br>2500 IF S\$="C" THEN 2360<br>2510 IF S\$="c" THEN 2360<br>2520 IF S\$="S" THEN 2540  $2530$  IF  $S\$ ="s" THEN 2540 2540 CLOSE #2 2550 GOTO 2064<br>2560 PRINT #F:CHR\$(12)<br>2570 PRINT #F:"Thank you for<br>calling the TEXPAC-CBBS": : 2600 PRINT #F: "\*\*\*\*\*\*\*\*\* PLE ASE HANG UP NOW \*\*\*\*\*\*\*\*\*\*\*  $\cdot$  $\mathbf{1}$  :  $\mathbf{1}$  : 2605 REM 2640 FOR X=1 TO 4000 2650 NEXT X 2670 GOTO 820 2680 REM 269 PRINT #F:CHR\$(12) 2694 IF OPT=4 THEN 2700 2695 IF INTERRUPT=1 THEN 284 2700 PRINT #T:Z\$;" PAGING FD R CHAT" 2710 PRINT #F:"...Paging SYS  $OP.$ ": 2720 FOR B=9 TO 1 STEF -1 2730 CALL SOUND(100,1000,0)<br>2740 PRINT #FF:SPEAK\$&"PAGIN G"&NOSPEAK\$

 $\mathcal{A}$ 

THUG

## **Sydney News Digest**

2750 CALL KEY(0,K,S)<br>2760 IF S<>0 THEN 2835 2770 FOR D=1 TO 500 2780 NEXT D 2790 NEXT B 2810 PRINT #F:  $t$  :  $t$  :  $t$  ...Un available. 2820 RETURN 2835 FOR D=1 TO 60 2837 NEXT D 2840 PRINT #F:CHR\$(12);"[Go ahead]" 2841 IF OPT=4 THEN 2850 2842 FOR RPTB=1 TO 20 2843 PRINT #F: CHR\$(7) 2844 NEXT RPTB 2845 PRINT #F: "SYSOP BREAKIN G IN" 2850 CALL CLEAR 2870 CALL LINK("RSCHAT") 2880 GOTO 3120 2890 IF K=154 THEN 3110<br>2900 IF K<>136 THEN 2940<br>2910 PRINT "X";  $2920$  PRINT  $#FF$ : CHR\$(8) 2930 GOTO 3000 2940 PRINT #FF:CHR\$(K) 2950 IF K<>13 THEN 2990<br>2960 PRINT " " 2970 REM G TO 3000 298 2990 PRINT CHR\$(K);<br>3000 CA LINK("RSREAD", S\$) 3010 IF LEN(S\$)=0 THEN 2870 3020  $S=A$  (S\$) 3030 IF S<>13 THEN 3060 3040 PRINT S\$ 3050 GOTO 2870 3060 IF S<>8 THEN 3090<br>3070 PRINT "X"; 3080 GOTO 2870 3090 PRINT S\$; 3100 G TO 2870 3120 REM 3130 RETURN 3140 REM 3150 OPEN #2:FILE\$, INPUT, VA RIABLE 80, DISPLAY 3170 PRINT #T: "Reading file "; FILE\$ 3180 PRINT #F:CHR\$(12)<br>3190 IF EOF(2)THEN 3320 3200 INPUT #2:L\$<br>3250 CALL LINK("RSPAUS", S\$)<br>3270 IF S\$="E" THEN 10000 3300 PRINT #F:L\$ 3310 G TO 3190 3320 PRINT #FF: "Press ENTER<br>to continue >" G SUB 3420 33 3340 RETURN 3350 REM 3360 IF F O THEN 340<br>3370 CA L LINK("RSREAD", S\$) IF LEN $(S$)=0$  THEN 3360 338 33 O RETURN 3400 INPUT #F:S\$ OTO 3380 3410 3420 REM 3430 LERROR=0 3440 IF F O THEN 1500 3450 GOSUB 3730<br>3460 IF LEN S\$)=0 THEN 3480 O IF LEN(S\$)<SLEN+1 THEN 3490 3480 LERROK=-1 3490 RETURN<br>3500 INPUT #F:S\$ 3510 GOTO 3470 3520 REM 3530 NUMERIC=0<br>3540 FO I=1 TO LEN(S\$)<br>3550 IF SEG\$(S\$,I,1)<"0" THE N 3600

3560 IF SEG\$(S\$, I, 1)>"9" THE N 3600 3570 NEXT 1  $\Omega$ UMERICa-L 3590 NO= $V$  (S\$) O RETURN 3610 REM 3620 TYPED=0<br>3630 IF F 0 THEN 368 3640 CALL LINK("RSREAD", S\$) 3650 IF LEN(S\$)=0 THEN 3670 3660 TYPED=-1 3670 RETURN 3680 CALL KEY(0, K, S) 3690 IF S=0 THEN 3670 3700 INPUT #F:S\$ 3710 S\$=CHR\$(S)&S\$ 3720 GOTO 3660 3730 REM 3740 CALL LINK("RSREAD", S\$) 3750 RETURN 3760 REM 3765 QUIT=0 3770 PRINT #F: CHR\$(12); " WEL COME TO TEXPAC ELECTRONIC MA 3780 PRINT #F:S EAK\$&"WELCUM<br>TO TEXPAC ELECTRONIC MAGUHZ "&NOSPEAK\$ ENE. 3790 FOR D=1 TO  $0<sub>0</sub>$ 38 NEXT **b** 3801 OPEN #20: "DSK2.TIMES", K ELATIVE 10, INTERNAL 3802 INPUT #20, RE 1:TC 3803 TC=TC+1 380 PRINT #F:"You are calle r number";TC 3807 PRINT #20, RE 1:TC 3808 CLOSE #20 3810 PRINT #F: : : "Please in put your 3 digit number, a<br>3830 FOR X=1 TO 3<br>3840 PRINT #FF: "MEMBERSHIP N UMBER? 3850 SLEN=3 **GOSUB 3420** 38 3865 GOSUB  $0<sup>0</sup>$ 3870 IF S\$="visitor" THEN 44 80 3880 IF S\$="VISITOR" THEN A4 80 3890 IF LERROR=0 THEN 3910 3900 GOTO 4130 3910 IF LEN(S\$)>3 THEN 4130 3920 IF LEN(S\$)<1 THEN 4130<br>3930 IF S\$="" THEN 3840 3930 IF S<sub>9</sub>=" IREN 3040<br>3940 IF S\$<"000" THEN 4130<br>3950 IF S\$>"199" THEN 4130 3960 R CORD2=VAL(S\$) IF RE D2>20 THEN 413 397 3980 PRINT #F:""<br>3990 PRINT #FF:"PASSWORD? 4000 SLEN=9 4010 CALL LINK("NOE HO") 4020 GOSUB 3420 4025 G SUB 5000<br>4030 C LL LINK ("ECHO")<br>4040 IF S\$="" THEN 3990 4040 IF 33="" IHEN 3990<br>4050 LET PW\$=S\$<br>4060 PRINT #F: : :<br>4070 PRINT #FF: "Searching... 4080 OPEN #10: "DSK2.USERFILE ", RELATIVE 10, INPUT , INTERNA T. 4090 INPUT #10, KEC RECORDZ: 2 \$,2\$ 4100 CLOSE #10 4110 IF X\$=PW\$ THEN 4170<br>4120 IF X=3 THEN 4156 4130 PRINT #F:CHR\$(7);: : "DA<br>TA INCORRECT - You only get  $3$  tries!": :

4140 NEXT X 4150  $Z$ = "BAD LUCK"$ 4160 GOTO 2560 4170 PRINT #T:TC;""; Z\$;" LOG GING ON" **4171 IF LST\$<>Z\$ THEN 4175<br>4171 IF LST\$<>Z\$ THEN 4175<br>4172 PRINT #FF:" SORRY... LE<br>T OTHERS ON TOO. RING AGAIN** LATER!' 4174 GOTO 2570<br>4175 LST\$=Z\$<br>4180 PRINT #F:CHR\$(12);"Welc<br>ome ";Z\$;" to TEXPAC BBS": : 4190 RETHRN 4200 REM 4200 KM<br>4210 PRINT #F:CHR\$(12)<br>4220 PRINT #FF:"STAND BY... 4230 OPEN #10: "DSK2.USERFILE , UPDATE, RELATIVE 10, INTERNA L 4240 INPUT #10, REC RECORD2:7 \$,Z\$ 4250 PRINT #F: : : "Your pass<br>word is presently "; X\$ 4260 PRINT #FF: "Change?  $(Y)$ N)  $\rightarrow$  $4270$  SLEN=1 4280 GOSUB 3420 4285 GOSUB 5000<br>4290 IF S\$="" THEN 4260<br>4300 IF S\$="N" THEN 4450<br>4310 IF S\$="n" THEN 4450<br>4320 IF S\$="Y" THEN 4340 4330 GOTO 4260 4340 PRINT #F:"Enter your me<br>w password. (9 CHARS MAX)"<br>4350 PRINT #FF:"NEW PASSWOKD  $\rightarrow$  $4360$  SLEN=5 4370 GOSUB 3420 4375 GOSUB 5000 4380 IF LEN(S\$)>9 THEN 4340 4300 IF BERVETTS AND THE 4390 LET X\$=S\$ \$,Z\$<br>4410 CLOSE #10<br>4420 PRINT #F:"Your new pass word is now ";X\$ 4440 RETURN 4450 CLOSE #10<br>4460 PRINT #F: : : "Your pass<br>word remains >";X\$ 4470 RETURN 4480 REM 4490 LET Z\$=S\$ 4500 PRINT #F:CHR\$(12)<br>4510 PRINT #F:"Sorry, no more<br>e VISITOR access. For "<br>4550 PRINT #F:"details about<br>either TEXPAC-BBS or" 4562 PRINT #F:"TI.S.H.U.G p1 ease contacts us  $at...$ "<br>4564 PRINT #F:"P.O.Box 595. Marrickville.2204" 4565 FOR X=1 TO 1200<br>4566 NEXT X<br>4570 GOTO 2560 5000 REM 5010 CALL KEY(0,K,S)<br>5020 IF S=0 THEN 5100<br>5030 INTERRUPT=1 5040 GOSUB 2680 5050 INTERRUPT=0 5100 RETURN 9000 REM 9005 PRINT #FF: "Validating.. 9010 OPEN #25: "DSK2.USFILE", INPUT , DISPLAY , VARIABLE 80 9020 INPUT #25:USNM\$ 9030 IF EOF(25)THEN 9060<br>9040 IF EOF(25)THEN 9060<br>9040 IF USNM\$=S\$ THEN 9150 9050 GOTO 9020

### **Sydney News Diciest**

9060 PRINT #FF:" \*\* INVALI D \*\* Please check spelling.<br>9070 PRINT #FF:"Do you wish<br>to abort mailing? (Y/N)" 9080 SLEN=1 9090 GOSUB 3420<br>9100 IF S\$="Y" THEN 9110 ELS E 9130 9110 CLOSE #25<br>9115 PRINT #FF:CHR\$(12) 9120 GOTO 880 9130 CLOSE #25<br>9135 PRINT #FF:CHR\$(12) 9140 GOTO 2040

the club shop.

 $\tau$ ,

**LUU4U GOSUB 3420** 9150 PRINT #FF:" \*\* VALI DATED \*\* 9160 FOR RPT=1 TO 1000<br>9170 NEXT RPT 9180 PRINT #FF: CHR\$(12) 9190 CLOSE #25 9200 GOTO 2070 10000 REM 10005 CLOSE #2<br>10010 PRINT #FF:"Type [M]=Ma<br>in menu" 10015 PRINT #FF:CHR\$(10);CER  $$(13)$ 10020 PRINT #FF: "Type [N]=Ne ws sub-menu >" 10030 SLEN=1 The 2 Assembly routines for this system are included on the disk available from

10050 GOSUB 5000<br>10060 IF S\$="M" THEN 880<br>10070 IF S\$="M" THEN 1120<br>10080 IF S\$<>"M" THEN 10090<br>10090 IF S\$<>"M" THEN 10010 10200 PRINT #F: CHR\$(12)<br>10210 PRINT #FF: "PASSWORD? " 10212 GOSUB 3420 10230 GOSUB 5000 10240 IF S\$<>"OPENSESAME" TH EN 970 10250 FILE\$="DSK2.OPENSESAME 10260 GOSUB 3140<br>10270 CLOSE #2 10280 GOTO 880

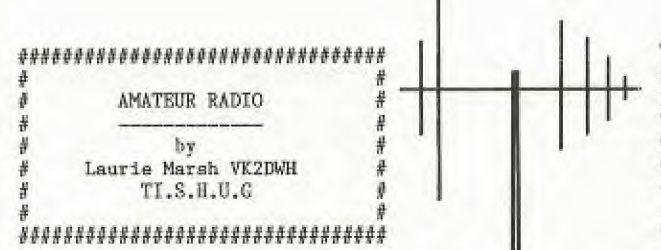

Every minute of every day radio amateurs all over the world are communicating with fellow amateurs from all walks of life . It's a way for discovering new friends while experimenting with different equipment, and ways to advance the art of there hobby.

Ham radio is a global fraternity of people with common and yet widely varing interest, able to exchange ideas and learn more about each other with every contact on air. Amateur radio can also increase international relations as no other hobby can.

It's possible to talk to a Japanese businessman, a U.S legislator, a camper in the Nothen Territy, a sailor on hoard a defence ship on route to the mediterranean, an astronaut circling the earth in a space shuttle , or a group of scouts at a jamboree. And all with out leaving home.

There are no social gradings when communicating with your fellow operators you can converse with a Russian diplomat in the same manner as a ranch worker in Texas or an eskimo in Iceland.

They all have that common interest HAM RADIO.

The way communications are accomplished are just as interesting as the people and groups that you meet. Signals can be sent around the world bouncing off the reflecting layers of the earths ionoshere, or relayed long distances via mountain top

repeaters. Obiting satellites built by amateurs, while ome hams can bounce signals off the moon for world wide 2way communications on whf & higher frequencies The possibilities are almost unlimited, not only do hams use international Morse code and voice

mmunications, but also radioteletype, facsimile, slow scan tv, fast scan tv, various forms of digital ommunications using computer terminals there fore

putting the home computer to a vary differant and exciting use.

What is the future?Digital voice encoding tehniques?Three -dimensional TV, but if ever there is a thing such as a Star Trek transporter that makes it possible for people to transfer via radio waves at the speed of light, hams will probably have one.

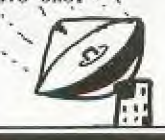

Newsletter of TI Sydney Users' Group

Traffic nets(networks)meet on the air-waves on shedules for the purpose of handling messages for the general public(called third party traffic) for people across the world where 3rd party is allowed in the those countrys. By doing so, hams stay in practice in handling eme ency messages should any emergency or disaster crisis occurs, the hams can play a very active roll in relaying information to the various emergeny organitions to try and save lives in all sorts of emergency situations.

Self reliance has always been the trademark of the radio amateur . This h s often been displayed by many hams who design a lot of there own equipment or modify comercial equipment to suit there applications, or design a completely new electronic unit, all in the interest of advancing the radio art.

Radio amateur are using home computers more and more to<br>do station"house keeping"here are a few applications keeping a log of all contacts, printing and designing Q.S.L CARDS, to send via mail to the station contacted, much the same form of layout as stated by Shane on his article on short wave radio listning What does it take to get into amateur radio ?. Well for one thing you can't buy a licence you have to earn it<br>by way of learning how basically a radio works, how antennae picks up a signal or radiates a signal from a transmitter, in other words you have to have a basic understanding of radio & electronics.

Department of communications have two exams a year for the testing of applicants for radio amateurs, this involves approximately 40 multi-choice questions involving the basic's of radio electronics a test on regulations governing amateur<br>radio and if the applicant is sitting for his Novice or Full call, then there will be a morse code test of 5<br>words a minute(novice)and 10 words a minute(full  $cal(1)$ .

An excellent little circuit that would put our computer on the airwaves is the AEM3500 called the (LISTENING POST) as described by the AUSTRALIAN ELECTRONICS magazine july/85 issue 1, costing approximately \$30.00 in kit form, supplied direct from the magazine. This device coupled in with the audio output of a shortwave receiver and cannected to the I/O port of your computer, allows the user to eavesdrop on RTTY(Typed messages), FACIMILE(Weather pictures from sattelites etc)CW(Morse code sent by hams&comercial operaters)

However you do need some software to decode all this information to display it on your screen or printer and I beleive the software has to be written in assembly, I don't know of any sofware availible at the moment, but if there is any interest in this particular mode of operation I'm sure that some of our assembly programmers could come up with the goods.

1 LINERS by Dennis Hodgson<br>TI.SHOG - Penrith Regional Group

**YUG** 

I trust that you enjoyed my Calendar one liner in a previous issue of the SND. Here is another 2 I wrote last year. They are also<br>"useful" programs of the Tuseful" programs of the<br>educational type – testing the<br>spelling of words and/or phrases<br>and can be used to test typing speed/accuracy.

You will have to time yourself or add a timer sub-program. And, you can build any large fancy program around these one liners.<br>they CAN do the real "crunching".

Features - Program 1. to Loops, 11 lines on screen,<br>5 Loops, 11 lines on screen,<br>stopping loops by incrementing<br>control variable in relational<br>expression TRUE (you cannot use If...then... with loops in a<br>one liner) plus use of string and numeric arrays

To enter the one liner simply To enter the one the sample.<br>
enter lines 160 and 170 if you do<br>
not require REMarks for future<br>
reference. Enter line 170 down to<br>
and including "H=H+(X=U(B)):" <ENTER>. Type 170 FCTN X for EDIT mode, press FCTN D to proceed to end of the line then continue to<br>type to "FOR D=Z TO Z::" <ENTER>. Proceed as before until the whole line is entered. - Finally!

Note: Do not type spaces before<br>or after ":: " (double colons) whilst entering the program line

Incidentally, have you ever<br>noticed how you can release the FCTN key once you have selected the<br>key required eg. FCTN  $D \rightarrow$  and the<br>cursor continues to move? Surprise, surprise! This also works nicely<br>when Deleting - FCTN 1. Try it!

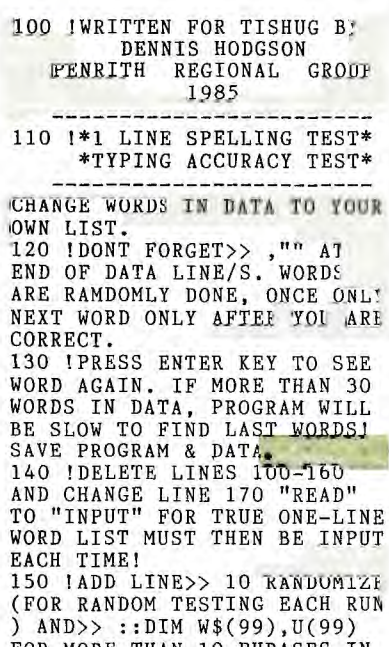

FOR MORE THAN 10 PHRASES IN DATA OR INPUT. 160 DATA WORDS, THESE WORDS, T O USE, LIST PROGRAM, THEN, TO, O<br>BTAIN, YOUR OWN, SPELL, INFO, ""

170  $M=99$  : FOR T=Z TO W ::<br>
R=T :: READ W\$(T):: T=T-N\*(W<br>
\$(T)=<sup>n'n</sup>):: NEXT T :: FOR T=Z TO  $R-1$  :: FOR  $H=Z$  TO  $Z$  :: X  $=INT(RND*R): FOR B=Z TO T-1$ H=H+(X=U(B)):: NEXT B ::<br>XT H :: U(T)=X :: FOR D=2 NEXT H :: U(T)=X :: FOR  $D=Z$ <br>TO Z :: DISPLAY W\$(X);RPT\${<br>'',N):: ACCEPT BEEP ERASE ALL:G\$ :: D=G\$<>W  $$(X)z: NEXT D z: NEXT 1$ **J80 ENT** Features - Program 2. have the program is much faster,<br>This program is much faster,<br>andles '99 phrases/words in<br>data, allows selection of<br>display duration and shows errors and total phrases at the end - a score. The only trade<br>off is the loss of a random<br>class of a random selection of data - I prefer it. \*WRITTEN FOR TISHUG BY\* DENNIS HODGSON OF  $*$ \* PENRITH REGIONAL 110 U\*1 LINE SPELLING TEST \* \*TYPING ACCURACY TEST \*

\*CHANGE WORDS IN DATA \*<br>\*\* TO OWN LIST, VER 2.0 \*<br>\*\*\*\*\*\*\*\*\*\*\*\*\*\*\*\*\*\*\*\*\*\*\*\*\* 120 IDONT FORGET>> , "" AT<br>END OF DATA LINE/S. WORDS<br>ARE RAMDOMLY DONE, ONCE ONLY NEXT WORD ONLY AFTER YOU ARE CORRECT.

130 IPRESS ENTER KEY TO SEE<br>WORD AGAIN. IF MORE THAN 30<br>WORDS IN DATA, PROGRAM WILL BE SLOW TO FIND LAST WORDS! SAVE PROGRAM & DATA. 140 IDELETE LINES 100-160 AND CHANGE LINE 170 "READ"<br>TO "INPUT" FOR TRUE ONE-LINE<br>WORD LIST MUST THEN BE INPUT<br>EACH TIME!

150 !ADD LINE>> 10 RANDUMIZE FOR RANDOM TESTING EACH RUN<br>(FOR RANDOM TESTING EACH RUN)<br>) AND>> ::DIM W\$(99),U(99) FOR MORE THAN 10 PHRASES IN DATA OR INPUT.

160 DATA SPELL, THESE WORDS, T HEN, LIST PROGRAM, TO, OBTAIN, I NFO, TO USE, YOUR OWN, WORDS 170 DIM W\$(99):: W=1 :: INPU<br>T "TIME 9?":X :: DISPLAY ERA<br>SE ALL :: FOR T=Z TO Z :: R=  $\begin{array}{lllllll} \texttt{R+W} & \texttt{:=} & \texttt{IREAD} & \texttt{W$$(R)$}: : & \texttt{T=W$$(R)$}\times \\ \texttt{>''" & \texttt{:=} & \texttt{NEXT} & \texttt{T} & \texttt{:=} & \texttt{FOR} & \texttt{T=W} & \texttt{TO} \\ \texttt{R-V} & \texttt{:=} & \texttt{FOR} & \texttt{D=Z} & \texttt{TO} & \texttt{Z} & \texttt{:=} & \texttt{FOR} & \texttt{N} \end{array}$  $=2$  TO I :: DISPLAY AT(9,W):W \$(T):: WEXT N :: ACCEPT BEEP ERASE ALL:G\$ ::  $D=G$<>W$$ (T)::  $E=E-I$  ::  $NEXJ'$ 

D  $\exists$  : NEXT T  $\exists$  : PRINT E;"/";,  $R-\overline{W}$ 180 END

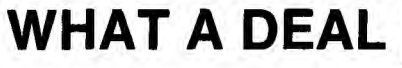

TI.S.H.U.G CLASSIFIED ADS

WANT TO SELL:

ONE ONLY - BLACK & SILVER TI CONSOLE IN EXCELLENT CONDITION. WITH SPEECH SUNTHESIZER, MUNCWITH SPEECH<br>SYNTHESIZER, MUNCHMAN/ EXTENDED BASIC/ TOUCH TYPING TUTOR/ DEMONSTRATION/ TI-OINVADERS/ ADVENTURE/ PARSEC/ TUNNELS OF DOOM/ MICROSURGEON/ AND STAR TREK. can use as a backup system. ALL THIS FOR ONLY \$249.95

ONE ONLY - AMUST 80DT PRINTER<br>WITH MULTI FONT STYLES/ PARRALEL CONNECTOR AND CABLE/ SOFTWARE OF USER CONTROLLED/ 163 CHARACTERS PER LINE IN COMPRESSED MODE/ BI-DIRECTIONAL PRINTING/ AND MORE. ONLY \$200.00

ONE ONLY - TI EXPANSION SYSTEM BOX WITH CORCOMP DISK CONTROLLER/ 300-300\VIATEL<br>MULTI-MODEM CARD/ RS232 CARD/<br>DS\DD DISK DRIVE/ SS\DD DISK<br>DRIVE. 100 DISK DRIVE/ SS\DD DISK<br>DRIVE. 100 DISKS WITH SOFTWARE/ MINIMEMORY/ TI-WRITER/ EDITOR\ASSEMBLER/ MICROSOFT MULTIPLAN/ DISK MANAGER/ TI-FORTH/ TERMINAL<br>EMULATOR 2/ AND MORE. ALL IN EXCELLENT CONDITION. \$1495.00

ONE ONLY - TI SD DISK CONTROLLER WITH QIXSOFT DISK MANAGER \$95.00 ALL PRICES INCLUDE POSTAGE AND HANDLING. PHONE Melbourne (03)241-5362 A/H or write WAYNE SOUTHWICH 52 Clendon Road, TOORAK. Vict 3142.

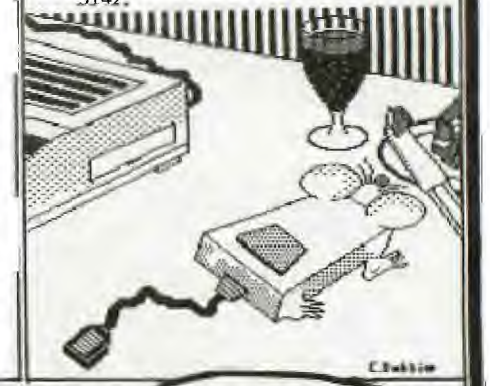

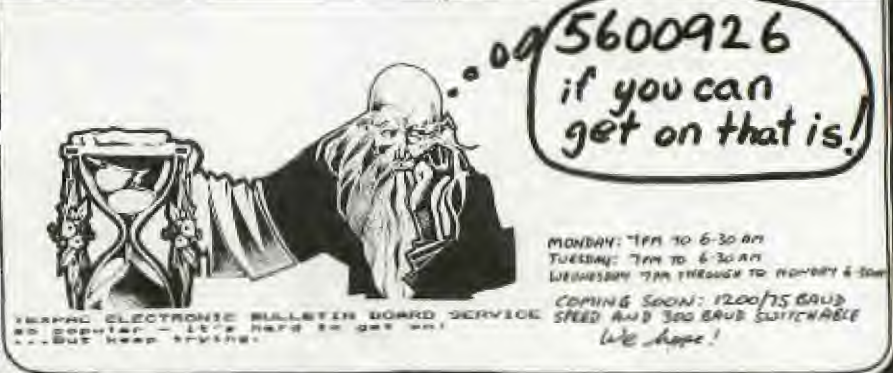

**TI-PUBLIS** 

**Publications library report by Fred Morris** 

'This has got to be the easiest joll of the lot! No requests received for access to any one of the items held by the library for some two months now! I am beginning to wonder why we even bother to develop and maintain the facility. Nearly one year ago we faced a small internal difficulty which resulted in the establishment of another User Group because it was held that the information received by the group was limited to a "few in the know" number of members. Too late, we established a lending facility, set a few rules and publicised the availability of the exchange magazines, books everything in fact that we have pertaining to the TI. TO DATE ONLY ONE MEMBER HAS TAKEN ADVANTAGE OF THE FACILITY THIS REPRESENTS .001% OF MEMBERS. This certainly has been a thankless task!

On the positive side at least I<br>POSSIBLY KNOW MORE THAN MOSI POSSIBLY KNOW MORE THAN MOST REGARDING OUR 99/4A WORLD - don't you think you should get a little involved?

Now, having got that off my Chest the committee has agreed to have another shot at making the library easier to use. I<br>recommended that we should review the rules and drop the deposit requirement - which was after all was only introduced to ensure that anything borrowed would, as the boomerang, return to the lender,<br>Too high you said - OK, We didn't<br>believe so because as you can<br>appreciate, you hays had the opportunity to borrow the equivalent of an annual subscription to another club's magazine by paying a DEPOSIT and the cost of postage etc. Not bad<br>value we thought. The change accepted by the committee is as follows;

LiBRARY RULES - **AMENDED** 

- 1.The DEPOSIT requirement will De removed as the basis for borrowing from the library.
- 2. As is the case with the BBS members will now be able to JOIN the library. fin order to do so the library ANNUAL **MEMBERSHIP FEE has been**<br>determined at \$5.00 per annum and will expire April 30th **of**  each year.
- 3. Costs associated with any<br>
lending situation will be for<br>
the cost of the member. Therefore, the library member will be responsible to pay for the postage, freight, insurance etc., both outward from and inward to the library.
- 4. The MEMBERSHIP FEE received by the library will be used to pay for the development of the<br>library, purchases of new library, purchases of new material and financing exchanges with other user **.groups**
- **Sydney News Digest** 
	- 5. The period publications may be borrowed has been extended to 1 MONTH or in the case of Sydney members, from one meeting to the next.
		- 6. Notwithstanding these amendments to the library policy all other provisions of the policy pertaining to member responsibility remain current.

I certainly look forward to a busier time now that the initial financial constraint has been substantially reduced. Fancy only 0.001% demand for knowledge<br>and entertainment at what really entertainment at what really amounted to NO CHARGE! Maybe the new rules will prove the adage "EASY COME EASY GO" when we now<br>have to pay in belong! I STILL<br>CAN'T BELIEVE the lack of interest in this area of the group's aCtivityl

#### LATE FLASH!!

Thank you Brian Graham for your offer to take over the running of the Publications library. Brian will be advising members as to how they should go about borrowing publications. - I hope you will be busier than I was - currently it seems that the member need for self-developmant is at an all time low! Thanks. Fred Morris.

ANSWER TO LO IC PROBLEM  $#1$  - MAY 86

MAIL ORDER.

Rolf worked on Sir Timid's order<br>(clue 3) and Eric was the (clue 3) and Eric was the br tplate speci list (clue 2), so the armourer with the four letter/name who ca ried out Sir Sorely's order for a complete suit of armour (clue 5) must have been Gwyn. Garth, who was employed by Link Inc. did not make the helmet  $clue$  4), whilst the backplate was

oupp ied by Armour a Gogo (clue 1). Me know he makers of the breastplate and the full suit of armour, so Garth must have made the greave Aidan did not make the backplate for Armour a Goge (clue l), so his piece of armour must have been the helmet and, by<br>elimination, the backplate must have been made by Rolf for 5ix Timid de Shayke. Sir Poltroon patronised Mail to Measure (clue 2), so he did not order the greavea and we know who commissioned the backplate and the full suit. Since his order was not carried out by Eric (clue 2), he did not order the<br>breastplate and must have and must comissioned the helmet made by<br>Aidan,

Gwyn was not em loyed by the Metal Suiting Co. (clue 6), so he must have worked for the Camelot<br>Chain Stores, leaving the Metal Chain Stores, leaving the Suiting Co. as the makers of the breastplate. Finally, Sir Coward did not order the breastplate from the Metal Suiting Co. (clue 6), so<br>he must have commissioned the he must have commissioned greaves from Link Inc. leaving Sir<br>Spyneless as the cust er of the Metal Suiting Co. SUMMARY.

1. 5ir Coward 4e Custarde, greaves, Link Inc., Garth

- **2. Sir** Poltroon **a Chaste.**  helmet, Mail to Measure, **Aldan**
- **3. Sir** Sorely a Frayds, full auita, Camelot Chain **Stores, Owyo**
- **4.Sir Spyneleaa de Foote. breastplate, Metal Suiting**  Co., Eric.<br>5. Sir Timid
- 5. Sir Timid de Shayke, **baCkpleta, Armor a Gogo, Rolf.**

#### DID YOU GET IT?

#### COMPETITION TIM A LOGIC PROBLEM

Mhilst browsing in the local news agency the other day I came across various publications which contain mind and logic problems. Definitely the type of publication you must get hold of - just to keep you on the ball! For example:

MAIL ORDER<sub>1</sub>

Each of the five most timorous knights - Sir Coward de Custarde, Sir Poltroon a Ghaste, Sir Sorely a Frayde, Sir Spyneless de Feete and Sir Timid de Shayke, tried to cover up his lack of courage by ordering a new item of armour. These were a Backplate, a Breastplate, a Full suit, Greaves and a Helmet. Each<br>knight placed his order with a different firm, viz. Armour a Gogo, Camelot Chaiti 5tores, Link Inc., Mail to Measure and 'Metal Suiting Co., and all orders were hand made by specialists nampd Aidan, Eric, Garth, Gwyn and Rolf. PROBLEM;

Can you say who ordered which<br>item from which firm and name its maker?

- CLUES,
	- 1. Armour a Gogo supplied the backplate, which was not the piece made by Aidan.
	- 2. Sir Poltroon a Ghaste always patronised Mail to Measure;<br>his commission was not his commission was not carried out by Eric, the breastplate specialist.
	- 3. Rolf executed Sir Timid de Shayke's order.
	- 4. Garth, who was employed by Link Inc. did not make the helmet.
	- 5. It was Sir Sorley a Frayde who ordered the complete new suite of armour, which forged by an armourer with a four letter name.
	- 6. Gwyn did not work for the Metal Suiting Co, mhose customer was not Sir Coward de Custarde.

A COMPETITION - the first correct. entry drawn on May 31st, 1986 will win for the author a Complimentary Library Membership - value \$5. So get moving and send entries to TI.PUBLIB c/o Doz 149, Pennant Hills, 2120, - Good luck]

LOGIC **PROBLEMS published by Bey Booka** Ply. Ltd. **\$1.9g(Aus.)** 

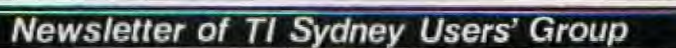

## **Lidnew flews Digest**

\*\*\*\*\*\*\*\*\*\*\*\*\*\*\*\*\*\*\*\*\*\*\*\*\*\*\*\*\*\*\*\*\*\*\*\* \*SOME INTERNATIONAL TIPS AND TRICKS\* \*\*\*\*\*\*\*\*\*\*\*\*\*\*\*\*\*\*\*\*\*\*\*\*\*\*\*\*\*\*\*\*\*\*\*\*

PRINTING WITH MULTIPLAN - By Homer Crabtree

Northwest Ohio 99'er News

When I give my opinion of Microsoft Multiplan used with the 99/4A, I say that it is as good as with any other computer except that you do not have printer control. For an example, you can not have enlarged header with emphasised titles. Well things have changed thanks to the User Notes in Micropendium.

The trick is accomplished by creating a spreadsheet saving it as a SYLK file, and then use DISKO (any disk fixer program - Ed.) to insert the printer control commands into the SYLK file. Then by copying the command to the other spreadsheets, you can change fonts, pitch, and other features you printer has. The following steps show how this is done:

- 1. With Multiplan, create a spreadsheet with "|'" in cell R1C1.
- 2. Use the NAME command to name this cell "cond" for . condensed.
- 3. Press T then 0 and select Symbolic.
- 4. Press T then Save to a newly initialised disk.
- 5. With DISKO look in sector 22 for "ABC" or hex >41 >42 >43 and change it to >1B >42 >33 (Esc B 3).
- 6. Go to Multiplan and Transfer, Option (Symbolic), Transfer Load file, then T,O(normal). T,S to a new filename.

Now you are ready to use it:

- 1. Load any spreadsheet (e.g. SPENCER).
- 2. In an empty cell press Xtern, Copy, enter name of<br>printer control file Tab(CTRL 2), enter "cond" printer control file,  $Tab(CTRL 2)$ , enter (name of the cell to copy).
- 

3. Print your spreadsheet. It should be condensed! The above works well for a Gemini. The control codes vary with each printer and should be listed in the printer reference manual.

Now, if you put one control code in one cell, you can see you could have many codes in one spreadsheet, then copy a cell as needed.

HOMER HAS PROVIDED A LIST OF PRINTER CONTOL CODES THAT<br>HE USES. HOW ABOUT YOU SUBMITTING TO THE SND A<br>SCHEDULE PRODUCED BY A TISHUG MEMBER? OVER TO YOU. -ED.

#### 24K OF DATA STORA

Via CompuSer

If you need to would like to ch you press QUIT the Memeory in the PEB as a single dtataffile called "EXPMEM2", you open this file just as you would a disk file with one exception - you must PRECEED the OPEN  $statement with a$ follows:

For INT/VAR For DIS/VAR For INT/FIX For DIS/FIX Here's an ex Expansion Memeory is what you do: 100 CALL INIT 110 CALL LO 120 OPEN #1 VE, UPDATE, D 0 then continue on If you want to routines at the s 100 CALL IN 110 CALL LO 120 OPEN #1 130 CALL LO 140 CALL LO

150 CALL L

160 REM CONTINUE REST OF PRO GRAM

In the above example the 24K of High Memory was saved for use as a DATA file (DIS/VAR 80 format) then the Assembly routines were loaded. The computer will lok for the best place to put the routines and will adjust the pointer accordingly. After the routines are loaded, a LINK statement starts the first routine and off we go.

If that is not enough for you, you can also use the MINI-MEMORY for 4K more of storage of Assembly routines! Now that's I6K of program space, 12K of Assembly routine space!

DOES THIS OPEN UP POSSIBILITIES FOR THOSE MEMBERS WITH THE 24K MATCH BOX EXPANSION AND CASSETTE RECORDERS? WE WOULD LIKE TO HEAR FROM YOU! -ED.

## - TI -TRIVIA - "Tim Muiligan

--

Edmonton 99'er Computer Users' Society

Here is this month's pair of puzzlers. You will

- find the answers furter along in the newsletter. 1. Does TI BASIC have an "OOPS" function similar to that in the TI Writer text editor?
- 2. Can you recondition TI joysticks?

TI-TRIVIA ANSWERS

- 1. Yes it does. How often have you been editing a line and hit FCTN 3 (erase) instead of FCTN 2 (insert) and lost the entire line? Next time, simply type a single quotation mark and press enter. This will generate an error message but the original line will be recovered intact.
- 2. Yes, you can repair two of the common faults. If the contacts at the base of the control stick or those in the base of the housing are burned out, simply replace them by sticking on tin foil dots using Crazy glue. Also, you can clean the mylar film printed circuit and lightly lubricate the moving parts with silicone lubricant. Replacement control sticks are available from TI in Lubbock. (I WONDER ABOUT TI IN NORTH RYDE - ED)

Prepared by Fred Morris for TI.SHUG.

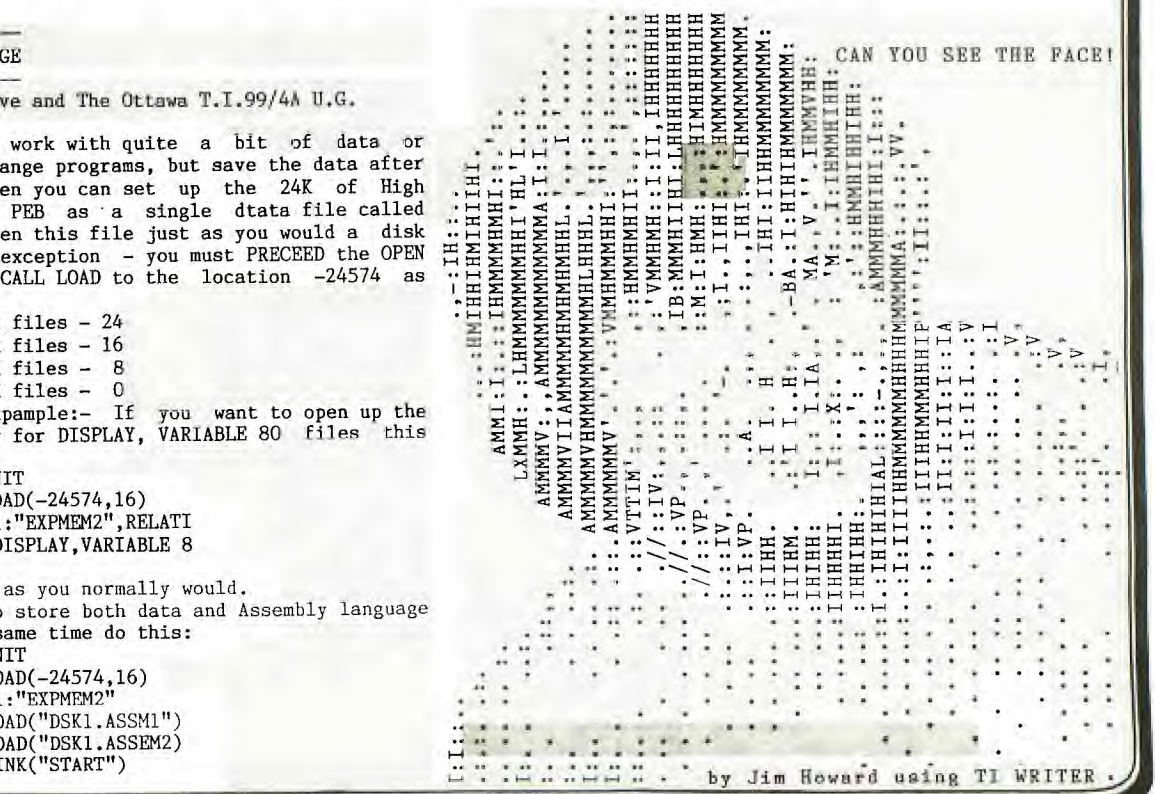

#### More Key Codes,

WUG

#### by Ben Takach

The computer has to recognise the various length BASIC Words and these have to be converted to digits of uniform length, or in computer jargon to 'tokens'. One have no access to these tokens from the keyboard. This is an internal function and the codes are normally not revealed to the keyboard operator. The TI 99/4A however has a small window through which some of these tokens<br>may be displayed. The key codes above 127 (starting with 80 HEX) are used for codes of Basic statements and commands. Using the REM statement or its single key stroke equivalent ! and the CTRL resp. FCTN characters will print out its token expression when the program lines are listed. One can write a REM program starting with line 128 ! then CTRL, and so on till 198, which is FCTN Y. Table 1 shows the screen display after the characters have been keyed in. One can not see the control characters as these do not return any printable characters. Once completed the program is LIST-ed. Table 2 illustrates the screen display after LIST -ing. Intresting? Well you may care to let me know what can one do with it! Reference: 1. Wade Bowmer, SND Dec.85 p.10 2. Ben Takach, SND March 86 p.12-14

Table 2.

Table 1

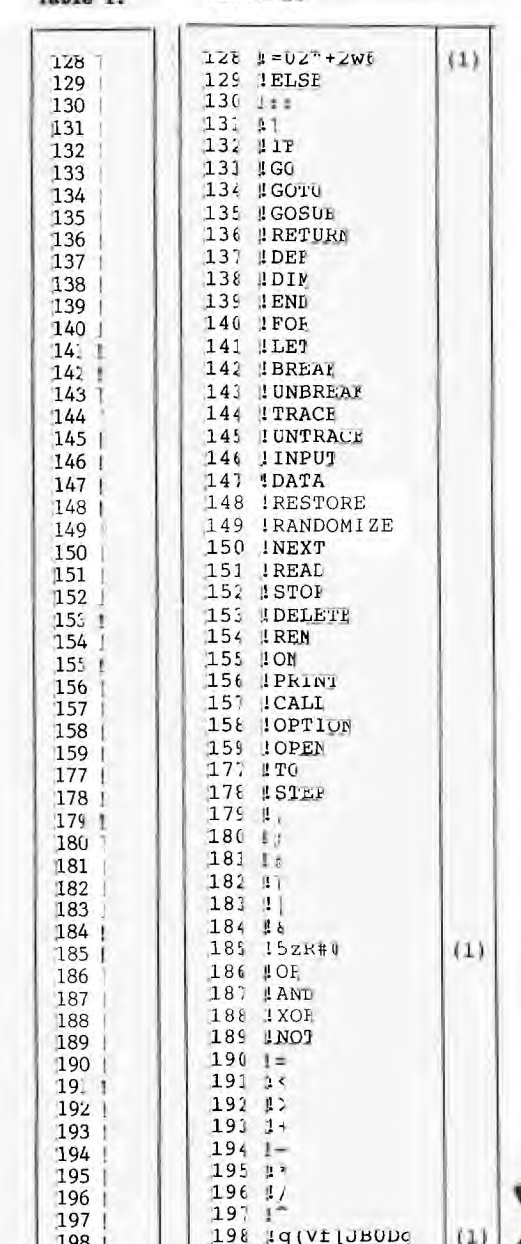

#### COMPUTING WITH FILES by Thor Hansen from Clubline-99.

One of the valuable features about a computer is<br>it's ability to store data. What the data is doesn't<br>matter. It could be anything from a series, of character re-definitions, your Christmas mailing list, or your bank account status, to your stamp or coin collection. As an added bonus, if you are using data statements in your program, once the data has been created and filed, those program lines can be removed from the program, freeing up memory for more routines, while your program will still be able to use the data.<br>The TI allows for several methods of storing data,

so I decided to look at one method I don't see too often, RELATIVE files.

I decided to create a short program that would demonstrate just how easy it is to work with relative files. The program does require a disk drive, and if you don't have memory expansion, just put the first two<br>statements in line 190 in as a REM statement.<br>What this program does is allow you to enter 300

records, each record consisting of nine lines of twenty eight characters per line.

Any of the menu options may be accessed by pressing the key of the first letter of that option.

I have included a print option that will allow for printing the screen as you see it, (Formatted).. one<br>long string (Unformatted).. and label printing where the first four lines of the screen are outputted to your printer.

The formatting option that I included is a time Please allow about five minutes for the consuming one. three hundred files to be written to the disk. This<br>option is necessary with new disks. If it is not used, This and you try to access a record number with no file, the program will break with an error, and any data i the memory will be lost.

It may at first seem a little strange that I haven't made allowance for such things as deleting, altering, and are interested in spiritually with files. I left that out<br>because, in fact, it is felndishly easy to do. If you<br>wish to change, delete, or otherwise alter/correct your<br>data, merely type R for Read, input the file numbe want to alter at the prompt, enter it, then press W for<br>Write, enter the same record number, press enter until you reach the line you want to change, and type in your alteration. Handle delete in the same way unless you wish to delete an entire record. Type on the first line "NO DATA PRESENT", then use FCTN 1 to delete the rest of the record.

For the sake of your disks, I recommend the following procedure for RUNning this program. Load the program into memory with the OLD command, and once it program into memory with the OLD command, and is in, immediately change disks in drive 1 (if you are working with one drive only) and put in an empty,<br>initialized disk. Then type RUN and ENTER. The reason for this is that in it's present format, RELATIVE 300, the system sets aside 301 sectors for FILE1, the name<br>in the OPEN statement in line 200. An error will be generated if there are insufficient sectors available.

If you RUN this with memory expansion in leave in the CALL LOAD, PLEASE NOTE!!! The keys respond VERY<br>quickly. Don't hold a key down for too long in the quickly. menu screen or the results will be unpredictable.

As I mentioned earlier, this is a short program. There is still a lot that can be done with it. If you wish, experiment. Try to make the program do different<br>things with data. One excellent way to learn is to get into something someone else did and change it around to your liking.

> The DATA SAVER program accompanying this article<br>was in last months SND PROGRAM LIFT-OUT section.

NOL: (1): Unprintable of non standard<br>characters are included.<br>Print-out is dependent on the printer used. VDU will<br>display different characters

DISK INDEX

by B.v.Takach

Did you ever faced the predicament that in spite of the carefully prepared disk catalog you could not remember the programming laguage used, or the cryptic file name such as LETTER1 left you guessing what may<br>its content be? Well if this is so, here is a program to solve this problem.

There are several published programs which will catalog disks. Just to mention a few used by many TI-99 owners: -Disk Manager 2 module, -Programming Aids I,

 $-DM1000.$ 

-TI-Writer

-A program reprinted in the Oct. issue of SND. All of these will produce much the same result; some will have a printer option, others will only display the disk contents on the screen.

I do not know of any program, which offers the option<br>of additional information on the printout. The or authorian intermediate on the princent field would<br>often be a time saver. This is especially the case<br>when the disk is filled with a mixed bag of programs<br>some of which will only run in keyboard basic, others<br>in basic o does not imply the subject. This BETA program does give the option of a 4<br>character language field and an 8 character comment field. Off course a slight program mod. could extend these fields if it is so desired. It was kept short the ensure that the width of the printout will not<br>exceed 5 inches, thus it may be slipped in the disk<br>cover without the need to fold it.

The language can be abbreviated to 4 characters, e.g. BAS., EX.B, B/XB, ASSY, PASC, FORT etc.

Program line 410 may not make any sense to many<br>Australian TI-99 users. It was included with the TI-99<br>thermal printer in mind. This printer has a 32 character line limit, thus is unable to accomodate any additional fields on the same line. Catalogs will be printed out automatically in the conventional format<br>if the device input is "TP".

The main objective was short run time, therefore the temptation to use subroutines was withstood. Also, unnecessary program lines were avoided.

The program is in Extended Basic. It should be saved with the DSK1.LOAD command, which will run it automatically when powered up in XB mode.

100 !\*\*\*\*\*\*\*\*\*\*\*\*\*\*\*\*\*  $110$   $1*$ 120 !\* CATALOGUE \* 130 1\* 150 !BETA MOD. 21.1.86; EX. BAS 160 CALL CLEAR 100 CALL CLEAK<br>
170 DIM TYPE\$(5)<br>
180 TYPE\$(1)="DIS/FIX"<br>
190 TYPE\$(2)="DIS/VAR"<br>
200 TYPE\$(3)="INT/FIX"<br>
210 TYPE\$(4)="INT/VAR"<br>
220 TYPE\$(5)="PROGRAM"<br>
230 GOTO 280<br>
230 DETATE TINTSE TO TALL 240 PRINT "DISK IS IN DRIVE  $\mu$ ; U; "?":"(type Y or drive number)"<br>250 CALL KEY(0,Z,X):: IF X<>1 THEN 250<br>260 IF Z=ASC("Y")THEN A=U :: GOTO 340 ELSE A=Z-48 :: GOTO 310 270 1 G\$=" " :: SUB\$="<br>:: PRINT "MASTER DISK (1-3)?" 280 LNG\$="

290 CALL KEY(0,Z,X):: IF X<>1 THEN 250 300  $A = Z - 48$ 310  $A=INT(A): U=A$ 320 IF A<1 OR A>3 THEN 290 330 ! 340 FL1=0 :: FL2=0 :: PRINT<br>"PRINTOUT ? (Y/N) " 350 CALL KEY(2,2,X):: IF X<>1 THEN 350<br>360 IF Z=18 THEN FL1=1 ELSE 420<br>370 INPUT "PRNT.DEVICE ? ":P R\$ :: OPEN #2:PR\$, OUTPUT 380 PRINT "LANGU. & COMMENTS ? (Y/N) "<br>390 CALL KEY(2,Z,X):: IF X<>1 THEN 390 400 IF Z=18 THEN FL2=1 ELSE 420 410 CALL CLEAR :: IF PR\$="PI<br>O" THEN PRINT " SET PRINTER<br>TO 12 PITCH" ELSE PRINT " I NSUFFICIENT PAPER WIDTH" :: FL2=0 10NLY REQUIRED FOR CERTAIN PRINTERS<br>420 OPEN #1: "DSK"&STR\$(A)&". ", INPUT , RELATIVE, INTERNAL 430 INPUT #1:A\$, J, J, K<br>440 DISPLAY : "DSK"&STR\$(A);"<br>-DISKNAME= "; A\$: "AVAILABLE="<br>; K; "USED="; J-K<br>450 DISPLAY : " FILENAME SIZE  $\frac{1}{P^n}$ :  $\frac{n}{n}$ TYPE  $\begin{array}{ll} \textbf{460 IF FLI=1 THEN PRINT }\#2\text{;} \\ \textbf{DSK} \textbf{``}\textbf{SSTR\$}(A)\text{;} \textbf{''}-\textbf{DISKNAME=} \textbf{''}; \textbf{A}\\ \textbf{\$:} \textbf{``AVAILABLE=''}; \textbf{K}\text{;} \textbf{``USED=''}; \textbf{J-K}\\ \end{array}$ 470 IF FL1=1 AND FL2=0 THEN<br>PRINT #2:" FILENAME SIZE<br>TYPE P":"  $\begin{tabular}{ll} \bf 480 IF & \tt{FL1=1-} & \tt{AND} & \tt{FL2=1} & \tt{THEN} \\ \bf PRINT & \tt \#2: " FILENAME & SIZE \\ \end{tabular}$ P LANG SUBJECT":" TYPE  $-\pi$ . 490 FOR L=1 TO 127<br>500 INPUT #1:A\$,A,J,K 510 IF LEN(A\$)=0 THEN 700 520 DISPLAY A\$;TAB(12);J;TAB  $(17);$ TYPE\$(ABS(A)); 530 IF FL1=1 THEN PRINT #2:A  $$;TAB(12); J;TAB(17);TYPE$(AB S(A));$ <br>540 IF ABS(A)=5 THEN 580<br>550 B\$=" "&STR\$(K) 560 DISPLAY SEG\$(B\$, LEN(B\$)- 2,3); 570 IF FL1=1 THEN PRINT #2:S<br>EG\$(B\$,LEN(B\$)-2,3); 580 IF A>0 THEN 620 590 DISPLAY TAB(28); "Y"; 600 IF FL1=1 AND FL2=1 THEN<br>PRINT #2:TAB(28); "Y"; ELSE IF FL1=1 AND FL2=0 THEN PRINT<br>#2:TAB(28);"Y": 610 GOTO 640 620 DISPLAY TAB(28);" "; 630 IF FL1=1 AND FL2=1 THEN<br>PRINT #2:TAB(28);" ";ELSE IF FL1=1 AND FL2=0 THEN PRINT  $#2:1AD(20)$ <br>640 IF FL2=1 THEN DISPLAY AT<br>(1,1):" LANGUAGE: ";LNG\$;"<br>"ELSE 690 650 ACCEPT AT(1,13)SIZE(-4): LNG\$<br>660 DISPLAY AT(1,2): "SUBJECT<br>: ";SUB\$;" " 670 ACCEPT AT(1,12)SIZE(-8): SUB\$<br>680 PRINT #2:" "&LNG\$&" "&SUB\$:<br>690 NEXT L 700 CLOSE #1 710 IF FL1=1 THEN CLOSE #2 720 PRINT : : "COMPLETED. CONTINUE ? (Y/N)"<br>730 CALL KEY(2,Z,X):: IF X<>1 THEN 730<br>740 IF Z=18 THEN CALL CLEAR :: GOTO 240 ELSE END 750 REM PROGRAM SUITS TI THERMAL PRINTER AND ANY COMBINATION OF SERIAL OR PARALLEL PRINTERS. 760 REM THE TI-THERMAL PRINTER PRINTS ONLY 32 CHARACTERS PER LINE.

#### Assembler Language

#### by Geoff Trott illawarra regional group - TISHUG

Programmes written in assembler language have the ability to access and use all the facilities of a computer. A programmer using assembler language must have an understanding of the computer, as well as a knowledge of the assembler language and how to use the editor, assembler, and loader.

#### Computer architecture

All computers can be broken up into three main blocks: CPU or Central Processing Unit; Memory; and I/0 or Input and Output. The signals pass between these three blocks through lines grouped into BUSes. There is an Address BUS, a data BUS, and a control/status BUS. The number of lines in the data BUS determine whether the computer is called an 8, 16, or 32 bit machine. The memory is where all the information is stored. This information can be programme instructions or data, and is stored in memory in the form of binary numbers. Everything to be stored in memory must be coded into binary numbers. How it is decoded depends on what your programme instructs the computer to do with it.

The CPU takes the contents of memory and interprets them as instructions which may tell the CPU to use the contents of other memory locations as data. This data could be used as numbers, (integers, with or without sign, real numbers) or ASCII characters etc. The position of a particular piece of information in memory is determined by its address. This address is also a binary number, and the addresses are organised into blocks of consecutive numbers.

Instruction Formats

An instruction usually has at most three parts, an operation and two operands, all of which will be stored in memory as binary numbers. The operation determines what will be done to the data, while the operands are the data. Some instructions require two operands, some require one, while others require no operands. The operands are normally referred to by the address in memory where they are stored. It is obviously important to understand binary numbers if we are to get the most from the use of assembly language. Consider numbers of various radices or bases

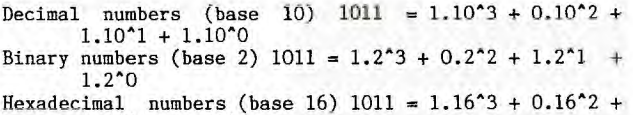

 $1.16^{\circ}1 + 1.16^{\circ}0$ 

Binary numbers of a reasonable size consist of many digits whose values are either 0 or 1, and are very hard to remember and to talk about. Decimal numbers are convenient to use but difficult to convert to and from binary numbers. Hexadecimal numbers are easier to use than binary numbers and can easily be converted to and from binary numbers. For the hexadecimal number system we need 16 different symbols to represent the digits. The 10 numerical digits are used and the first 6 alphabetic symbols. For example :

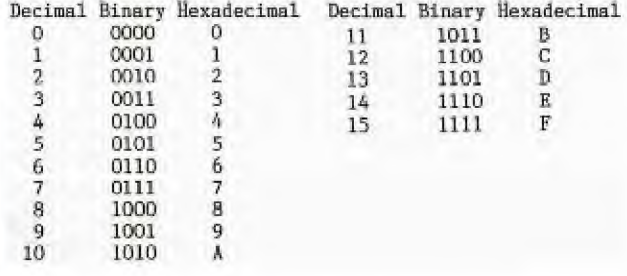

In order to indicate a hexadecimal number, TI uses  $>$  in front of the number

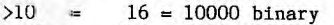

>100 = 256 = 100000000 binary

>1000 = 4096 = 1000000000000 binary

>FFFF = 65535 = 1111111111111111 binary

There are 4 binary digits for each hexadecimal digit. Each 16 bit binary number requires 4 hexadecimal digits. The TI9900 processor has 16 address lines and 16 data lines, and so has 65,536 different addresses for individual 8 bit bytes, while it can also Addre9s 32,768 16 bit words.

The TI99/4A uses its memory addresses as follows :

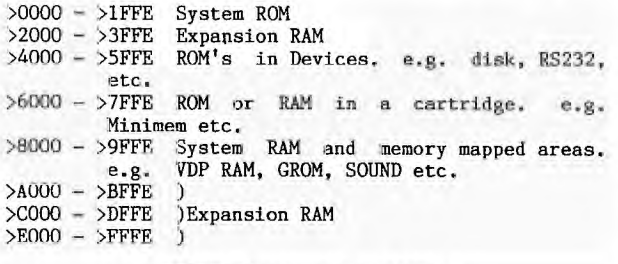

#### TI9900 Processor registers

- Program Counter 16 bits (even only). Address of<br>Instructions (words in RAM or ROM), most in RAM or ROM), most significant 15 bits.
- Workspace Pointer 16 bits (even only), Address of workspace register 0 (word in RAM), most significant 15 bits.
- Status Register 16 bits. Seven bits used for status bits, four bits used for the interrupt mask, and five bits not used.
- Addresses can be up to 16 bits in size.

Word addresses must be even.

(Least significant bit = 0)

Byte addresses can be even or odd. Even addresses refer to the most significant byte and, odd addresses refer to the least significant byte of a word.

#### Examples<sub>1</sub>-

Address(hex) Contents(hex) >1010 >1A3C<br>R0 >FOFO  $>$ FOFO

Assuming the above values are present before each of the following instructions is executed, RO will change to the values shown below.

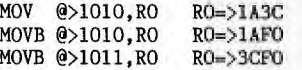

**Jteemtay Language Format** 

#### LABEL MNEMONIC OPERANDS COMMENT

- LABEL One to six characters starting with **an**  alphabetic character. MNEMONIC Mnemonic of one of the instructions of the
- 9900 in abbrievated form.
- OPERANDS One or more addresses specifying where the data is located.
- COMMENT Any comment. An asterisk ( \* ) in column l makes the whole line a comment.

The assembler recognises various constants, symbols and expressions.

Constants..: Decimal integers in the range -32,768 to 65535. Hexadecimal integers in the range  $>0$  to  $>$ FFFF. ASCII code for one or two characters<br>enclosed in single quotes..... E.g.  $'DX'$  or 'R'. Symbols....: These begin with an alphabetic character and contain no spaces. The first 6 characters are<br>processed. \$ is a special symbol which processed. symbol which represents the current location in the program. Expression.: The assembler will perform arithmetic on constants and/or symbols using the following

operations. + addition

 $\sqrt{116}$ 

- subtraction
- \* multiplication
- / division

All operations are integer and are carried out<br>from left to right. Parentheses () may not be used in expressions.

The operand field of the source statement normally<br>contains one or two addresses. There are only a contains one or two addresses. There<br>limited number of addressing modes ways of **OF** specifying the address of the data in the OPERAND field allowed.

(1) Workspace Register Addressing

DEC  $R2$ 

Register R

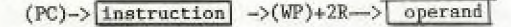

(2) Workspace Register Indirect Addressing

 $DEC$  $*R4$ 

Register R

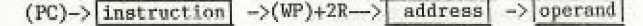

(3) Workspace Register Indirect with Autoincrement

 $DEC$   $R4+$ 

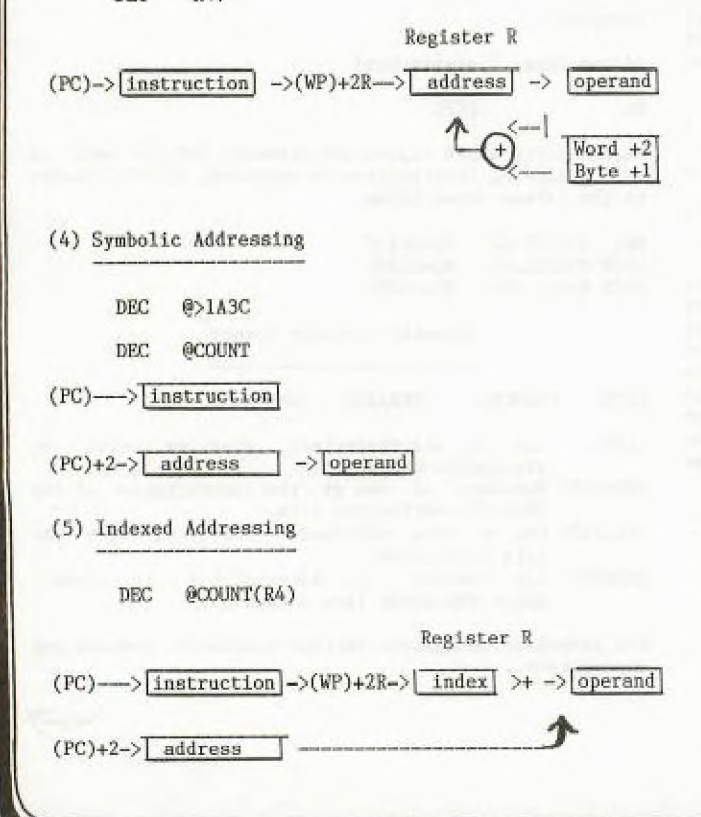

SPECIAL ADDRESSING MODES

(6) Immediate Addressing

LI R5, VALUE

```
(PC)--> instruction
```
 $(PC)+2->$  operand

(7) Program Counter Relative Addressing

A displacement of an 8 bit signed<br>integer, -128 to 127.

JMP @LOOP

JMP  $0$ >13D5

 $\rm JMP$  $$ -2$ 

 $(PC)$ --> $\vert$ instruction -> $(PC)$ +2DISP+2--> $\vert$ operand

The operand for these instructions is an address which may be loaded into the PC.

(8) CRU Addressing

CRU addresses range from >0 to >FFF are for individual bits. There are thus 4096 bits which can be addressed this way. The contents of working<br>12 (R12) are used as the The contents of workspace register base CRU address, holding twice the address. For<br>single bit instructions, the number specified in the instruction is an 8 bit signed integer which is added to the base address in R12. For multiple bit<br>CRU instructions, the starting address is in R12.

> SBO.  $-5$

 $(PC)$  -> instruction ->(R12)+2DISP-> operand

 $=2$ \*CRU address

Use of Workspace Registers

The contents of the Workspace Pointer is the address of RO in memory.

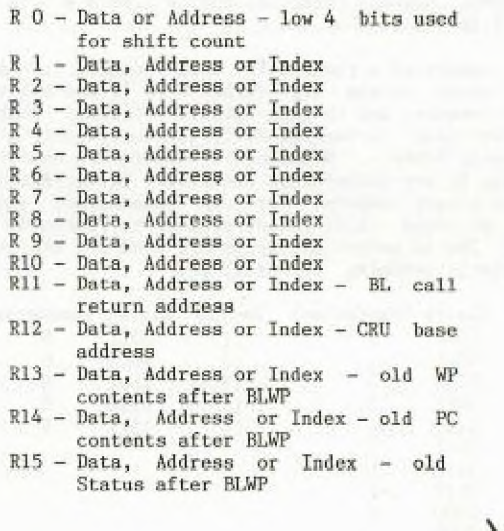

## REGIUNOL DEWS in report of meetings and

**Times of our Regional** Dome Groups oround Sydney and Now South Wales.

The Illawarra Regional Group.

**THUG** 

This group meets on the third Monday evening of the<br>month at 7.30 p.m. - Saint Matthews Church Hall, Philip<br>Crescent, Mangerton.

The format of the meetings is for an Extended BASIC tutorial, followed by a talk and demonstration of some topic of interest. Then refreshments are provided for consumption while chatting about problems, or borrowing from the various libraries maintained by the group.

#### LIVERPOOL REGIONAL GROUP REPORT APRIL 1986.

A well attended meeting was held at Cyril Bohlsens. We covered a number of topics.

1. Summary of main TISHUG meeting presented by FRED MORRIS. Fred outlined TISHUG policies and plans and it hints at an exciting prospect for the future.<br>2. A demonstration of advanced diagonstcs presented by ROSS HARDY he highlighte uses and tricks. Also a look at DISK+AID

3. Redemonstration of RICHARD STANFORDS DISKCAT this progam is an assembly lang uage disk cataloguer capable of storing 4000 programs in 5 files of 800 each It can<br>add and sort to any size file in less than 4 seconds. Available at the regional meetings or any group member. At 10.30 a number of members adjourned to view the FENECH fight with the rest catching up on software that may have slipped by them. All in all an ntertaining<br>evening thanks to CYRIL and ENID for the continual flow of eats and refreshments.

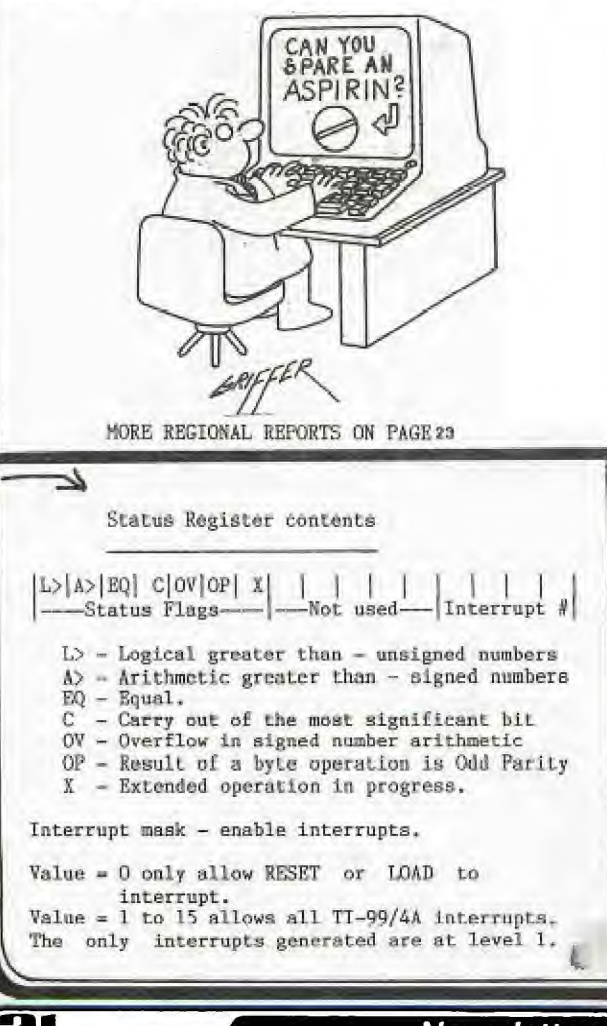

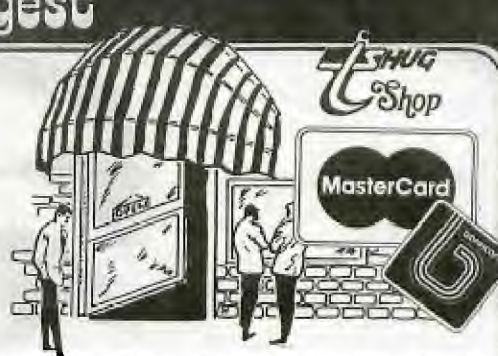

First the good news. Those of you who have been buying Micropendium through the club shop have had a bargain. Now the bad: \$2 is below our landed cost! The<br>arithmetic has been done and the price must go up to \$2.50 per issue. If we are able to sell all 100 issues, we will cover costs but if we are left with unsold copies it will be necessary to review pricing. unsold copies it will be necessary to review pricing.<br>This magazine is filling the shoes of Compute and HCM<br>with support for the TI 99/4A. You will find some<br>interesting articles in back issues (some of which we<br>still have Box fan noise and how to build your own "smart" modules with 8K of RAM. Excellent value as always.

For our mail order customers we are offering Dataring<br>Binders at a special price of \$6.30 plus postage. These are a once only purchase so first in best<br>dressed. What do they do? Hold up to 4+ cm. of continuous paper stored in such a way that it opens out<br>FLAT. That's right, you read the whole sheet - no more poking under the pressure bar at the top of the binder; no more lost text!

We can now cater to those of you who purchase computer paper and disk supplies on quotation of a Sales Tax<br>Exemption number. Ring me for special prices on our quality products.

Modules of Navarone Industries Console Writer are still available at \$45. These handle saving and loading of text to tape. If you are limited by a tape based system, perhaps this is just what you need. "Bells and whistles" provided in the module allow you to alter foreground and background and highlight colours.

We have recently concluded and agreement with another national supplier to the computer industry; this time in hardware and software. The main purpose of this<br>move was to allow you to purchase truly "Smart" modems at unbeatable prices. These modems support the Hayes Protocol commands and provide auto dial/auto answer, and run under software control. For example, the modem can communicate with Viatel (1200/75) while communicating with your computer at 300 or 1200 baud. Please ring for prices; they are the cheapest in town. A spin-off from this agreement is our ability to supply software and plug-in cards for that machine which has spawned so many clones so you won't see prices<br>advertised in this magazine. However, if you own one you can get items through the shop. Most of the boards are American (AST). Prices are lower than any you will see advertised in the magazines for the same product. Don't spend your money elsewhere, keep it in the family.

We are still holding back issues of HCM Magazine. All<br>unsold stock will be taken to TI FAIRE in Melboure for sale. This is your last chance to fill those missing issues.

One of the best value for money items in the shop has to be V.3 of Funlwriter by Tony and Wil McGovern. The disk contains DM1000 D Patch Assembler and others as<br>well as the "bells and whistles" added to the TI-Writer section. Unbeatable value at \$5.00.

Items for sale in the shop are currently being reviewed. If you have any specifc requests, drop me a line or make yourself known at the monthly meetings. Ray and I are looking forward to meeting you.

Regards, Chris Buttner<br>TEXPACBBS Username: SHOP

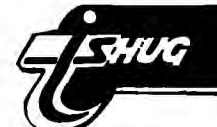

**MICROFENDIUM — Mardi 1913 — What's In It ...** 

Copyright : What is it? How to speed things up — Basic & XB Moving Triple Tech's reset switch Access to PEB cards — assembly tutorial Fancy characters with Forth Reviews — Super Duper, TOD Editor Newsbytes, Users Notes and Classifieds plus a host of other interesting bits and pieces including advertising of new products and old favourites. Get your copy at the club shop at the next meeting. You will not be dis—appointed. Yours truly, the editor of this SND is even mentioned not once but twice.

One interesting item advertised is JOY PAINT 99 from Great Lakes Software. One of their earlier releases has floated its way down here — Extended Business Graphs which is a real treat to use. Joy Paint is entirely joystick controlled and claims to have 92% more graphics space than previous TI graphics programs with the screen acting like a window. You can use tools such as pencil,eraser,paint brush,circle,oval,box, line and text. Joy Paint companion disks are promised for early release containing hundres of pre designed graphics. You will need 32K, Disk Drive, Joy Stick and either one of XB, E/A or M/M modules plus an Epson compatible printer. Other printers will also be supported later. The cost of this package is \$49.95 (US) and is obtainable from Great Lakes Software 804 E. Grand River Avenue, Howell, MI 48843. It looks good.

100 REM \*\*\*\*\*\*\*\*\*\*\*\*\*\* 110 REM \*TYPING TUTOR\* 550 RFM \*CHOOSE A RANDOM NU 120 REM TI BASIC MBER\* 130 REM AUTHOR UNKNOWN 140 DIM CHAR(23,30) 150 RANDOMIZE 160 D=20 580 OLDCHAR=N na fig. 170 F1=300 **WHITE** 180 F2=4000 190 V1=10 ONSE\$\$ 200 V2=2 n S 210 CALL CLEAR 220 FOR J=9 TO 12 230 CALL COLOR(J,2,14) 240 NEXT J 250 FOR J=2 TO 8 260 CALL COLOR(J,2,15) 270 NEXT J 280 IF R=82 THEN 310 690 GOTO 780 290 RESTORE 300 CALL CLEAR = ";CHARCNT 310 PRINT " TYPING TEAC 720 PRINT HER" 320 FOR I=1 TO 18 330 PRINT TART"; 340 NEXT I 350 REM ZERO CHARACTER COUNT ER AND TIME 360 CHARCNT=0 770 END 370 TIME=0 380 REM ROUTINE ENTER CHARAC TER POSITION DATA 390 FOR ROW=11 TO 23 STEP 3 400 FOR COL=6 TO 30 STEP 2 840 410 READ CHAR(ROW,COL) 820 NEXT COL 420 IF CHAR(ROW,COL)=0 THEN 830 NEXT ROW 490 430 IF CHAR(ROW,COL)=-1 THEN 500 870 GOTO 560 440 IF CHAR(ROW,COL)=32 THEN 470 450 CALL HCHAR(ROW,COL,CHAR( ROW,COL)) 900 GOTO 560 460 GOTO 480 470.PRINT " "; OARD\* 480 NEXT COL 490 NEXT ROW 500 PRINT 510 PRINT " PRESS ANY KEY T 0 START"; 4,75,76,59,0 520 CALL KEY(3,S,STATUS) 530 IF STATUS=0 THEN 520 540 CALL HCHAR(24,5,32,22) 8,77,44,46,-1

560 N=INT((RND\*47)+44) 570 IF (N>=60)\*(N<=64)+(N=45 )+(N=58)+(N=OLDCHAR)THEN 560 590 CALL VCHAR(7,16,N) 600 REM \*\* PROCESS YOUR RESP 610 TIME=TIME+1 620 IF TIME>900 THEN 700 630 CALL KEY(0,CR,STATUS) 640 IF STATUS=0 THEN 610 650 CALL SOUND(D,F1,V1) 660 CHARCNT=CHARCNT+1 670 REM ADD ONE TO TOTAL 680 TIME=TIME+12 700 PRINT TAB(4). 710 PRINT "CHARACTERS/MINUTE 730 PRINT " HIT R TO RES 740 CALL KEY(3,R,STATUS) 750 IF STATUS=0 THEN 740 760 IF R=ASC("R")THEN 290 780 IF CR<>N THEN 880 790 FOR ROW=11 TO 23 STEP 3 800 FOR COL=6 TO 30 STEP 2 810 IF CHAR(ROW,COL)=N THEN 840 CALL HCHAR(ROW-1,COL,N) 850 CALL HCHAR(ROW-1,COL,32) 860 CALL HCHAR(ROW-1,COL,N) 880 CHARCNT=CHARCNT-1 890 CALL SOUND(D,F2,V2) 910 REM \*ASCII DATA FOR EYB 920 DATA 49,50,51,52,53,54, 5,56,57,48,61,0 930 DATA 81,87,69,82,84,89, 5,73,79,80,47,0 940 DATA 65,83,68,70,71,72, 950 DATA 32,90,88,67,86,66,

Jenny's VOUDERN SET under 18°s page L

Hi gang! As you can see by my picture above (part of me at least) I'm sad. Why? Well over the past month I have not received a single letter from any of my young friends out there. So I can't quote any of you this month nor add any more of your high scores to the list. Never mind, perhaps you will all get your pens and paper out and flood me with letters this month. Remember I enjoy reading your letters and I know that **a**  lot of you like to see your name in print.

Righto! To get you all thinking I have dreamed up a little competition that I want you to work on during the May school holidays which are just around the corner. This is it and keep it as short as possible as this will be part of the judging criteria. Write a small basic or extended basic program that depicts a mouse — one of those furry little critters — and have the program capable of moving it around the screen with both keyboard and joysticks options. Entries will close on the 31st May 1986 and should be addressed to TISHUG : Attention Jenny, PO Box 595 Marrickville NSW 2204. I will arrange for the winner to be announced at the BIG fullday workshop on the 7th June to be held at Woodstock Community Centre Burwood. So if you enter and think you have a chance of winning make sure you get along to this big event as the winner will get something special.

Next meeting, and the last to be held at our old venue, St Johns Darlinghurst will be the 5th Birthday get together. It will take the form of a pot luck dinner so bring along a plate of your favourite tucker to share with your fellow younger setters. This will be a day to remember and to celebrate the 5th birthday of TISHUG some prizes will be awarded to some lucky people. Also during the afternoon there will be a "COPY—THON". What's a COPY—THON? Well you bring along some disks, or buy some at a special price at the club shop, and then you can copy programs from the 2 computers that will be available. Sounds good and a great way to build up your software library.

And don't forget I still want to hear from all who intend taking part in the September Techo Day.

You may have noticed that there is no program liftout in this issue. The reason for this is that the magazine is a special 5th anniversay issue and is filled to capacity with other material. To make up for this, our Editor, Shane, says he will include extra programs for you next month.

Until next time have fun with your TI's and remember to get those letters to me.

 $\equiv$ 

**(22 Newsletter of TI S Users'** *Group* 

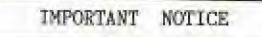

**GLEBE REGIONAL GROUP** 

Starting in May the GLEBE REGIONAL GROUP monthly meeting will change from the Tuesday following the Main meeting to the Thursday following the Main Meeting.

The reason for this change is personal and I regret any inconvenience this might result in.

The May Meeting will be held on May 8 at 8 PH.

MIKE SLATTERY.

**TAILIC** 

GLEBE REGIONAL GROUP REPORT.

The April meeting of the Glebe Regional Group was well attended this month and a most interesting night was had by all.

Mike Slattery gave the second of his tutorials on simple assembly language for the minimem and it was generally agreed that it was well presented and clearly explained. If you still wish to get into assembly language programs it is still not too late as Mike will be presenting the third in the series at the May meeting. Also at the April meeting Peter Schubert showed off several new programs. There were two drawing programs and a number of new games.

The next meeting will be held on Thursday May 8 at 8  $P_{M}$  All welcome. All welcome.

NOTE. The night on which the meetings will be held in future have been changed to Thursday. The meeting will no longer be held on the Tuesday night until further notice.

CARLINFORD USERS GROUP

Our March meeting was held at Claude Fra's home on Wednesday 19/3 and was magnificently catered by Claude's wife. This was the last meeting at Claude's home until he completes the nursery extension.

Ron Kemp brought along an "Astronomers Bible" programme showing the position of the stars and constellations **in**  the heaven at any given time. (This programme originally appeared in Compute and was converted for the TI.) Yes, it does show Halleys Comet. A number of members were able to get copies of this programe, Thank you Ron.

Club shop items were also available for purchase.

One member is having trouble with his Corcomp Disk Controller Card "destroying" files when he tries to save from TI-Writer. This is apparently common with the card if you have the track to track stepping time on the card set at less than the stepping time on the drive. The card has not been opened to check settings, so before we do, is there anyone who has had a similar experience and what was the solution.

It has been necessary to make some changes to forthcoming meeting venues so here are the times and addresses:- Wednesday 21 May : 79 Jenkins **Road** Carlingford (Chris Buttner) Wednesday 18 June : 141 Beecroft Road Beecroft (Ray Brown)

1

 $\overline{23}$ 

Please note the new May meeting address.

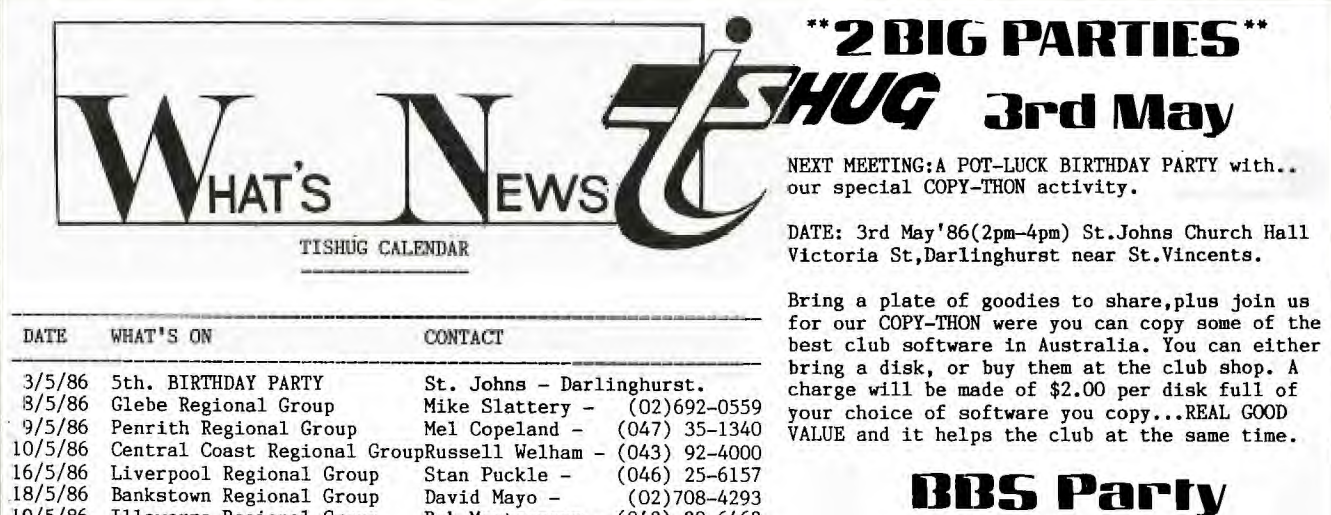

Newsletter of TI Sydney Users' Group

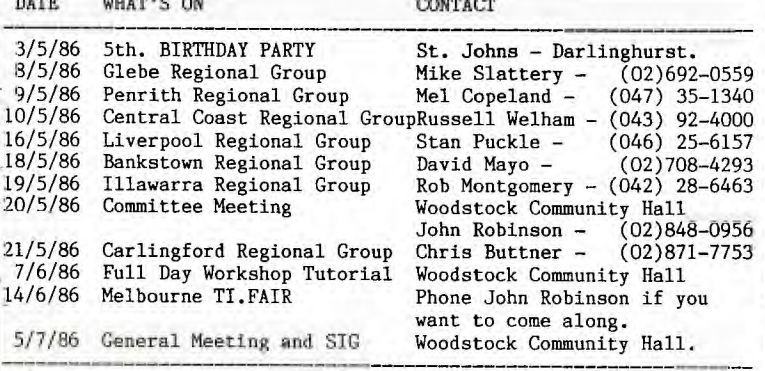

Members living in the SUTHERLAND SHIRE should CONTACT PETER YOUNG on (02)528-8775 with the view to forming a regional group in that area. Peter has kindly agreed to become the Regional Co-Ordinator for this area. So, please' contact him. - Thank you Peter.

NORTH SHORE members should contact KEITH DE HAAN on (02)451-3032. Keith has agreed to become the Regional Co-Ordinator for this area. If you are interested in TECHNICAL aspects then this group If you are interested in TECHNICAL aspects then this group will be for you! - Thank you Keith.

Our special BBS PARTY will be held at the home of Shane Andersen, 1/37 George St, Marrickville.

**,e1114 Inav** 

Our BBS parties are always fun to be at, and you won't want to miss out on the fun! It doesn't matter if you don't have a modem, as long as you ae interested in modem communication, and want to share with other modem users in TI.S.H.U.G.

The date:24TH MAY'86 at 6:30pm and will be fully catered for with some delicious treats. B.Y.O.G. If you plan to attend, please R.S.V.P. no later than Thurday 22nd May to P.O.Box 595, Marrickville 2204 or reply on the TEXPAC BBS to Username: PARTY on our Electronic Mail section.

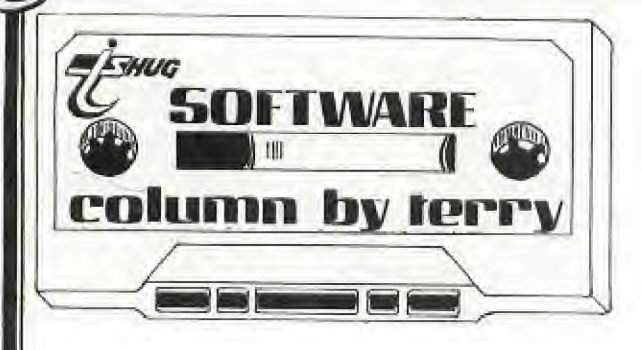

Welcome to another software column. For the May meeting we have something special for cassette users who have had the 32K memory expansion added to their systems. As mentioned briefly last month a copy of programs called CONVERT and 2 memory image XB loaders were recently obtained. One of the XB loaders will be placed on cassette together with three assembly language programs, SPACE JUNK, BLACKHOLE and BEYOND PARSEC. You will be impressed with the speed and graphics of these space type games and they should wet your appetite for more of the same to come. Both BLACKHOLE and BEYOND PARSEC are games for two players and require joysticks. SPACE JUNK is a one player game and also requires a joystick. They will not be available on disk however disk users can buy the tape and also load through XB provided they have 32K memory,expansion.

For disk users this month is a great Freeware offering from the USA called TRIVIA 99er. Files on the disk are

LOAD - to auto boot the program through Extended Basic TRIVIA - the main program TRIVIADOC - the documentation in D/V80 format FILEMAKER - to make up your own questions and answers REVISEFILE - to revise Q & A's PRINTFILE - to get a hard copy of your Q & A's FILE1,FILE2,FILE3,FILE4 and FILES - sample questions and answers covering a multitude of categories from history, sport and liesure, geography and a host of other insignificant facts. If you like TRIVIA then this is for you. As a bonus, thrown in on the disk will be a useful program for those who own Gemini printers. This file GMICMD will teach you a lot about your printer control codes. XB is required to run all the above and a printer is optional but recommended.

Other software to be released at the May meeting will be the normal tape number 1986/5 plus the same programs will also be available on disk. Programs on this tape and disk are:

 $BREAKOUT - a classic tile breaker game$ DRYWELL - drill for oil GIANTS & DWARFS - an intriguing board game KEY TEST - good graphics display LIFELINE TO TITAN - land your spacecraft MISSILE COMMAND - a very well done version of the arcade space game PARACHUTE - stop the invaders SKY RESCUE - pilot your plane and save the people

All require XB except DRYWELL which. will rum in **either**  Basic or XB.

Part 1 of the software catalog has been completed and it lists 1626 programs, mainly Basic and XB, and runs to 32 A4 size pages. A number of membeys have expressed interest in obtaining a copy so it will be available in both disk format and hard copy from the shop commencing again from the May meeting. Cost of the printed copy has not yet been determined but it will probably be around the \$2 mark. Part 2 of the catalog which will list mainly Assembly and commercial programs held in the library will be available shortly.

At the April meeting a number of suggestions were put forward with a view to improving software distribution. All suggestions were noted and will be discussed at a forthcoming Committee meeting. What I would like to do would be set aside and hour to an hour and a half at say each alternate meeting to let members copy what they like from the library. A few problems readily spring to mind with such a scheme such as who would provide a full system for such copying, tape based members would be disadvantaged as currently the library is only maintained on disk although it would be possible but time consuming to transfer the majority of the Basic and XB component to quality master tapes, club funds would ultimately suffer as in a short space of time many members would have copied the entire library and would have no need to buy monthly software releases. As mentioned, however, the topic will be discussed at Committee level to see if an answer can be arrived at.

I have obtained an updated listing of all Interstate and overseas groups with whom we exchange newsletters. As a long term project I intend contacting them all with a view to exchanging programs. This brings me to a point. From previous contact with overseas groups the bulk of our software library was obtained. If we have nothing new to offer them, then they are hardly going to go to the trouble and expense of mailing disks to me, full well knowing nothing can be offered them in return. What is needed is more local contribution to the software library. Apart from Ross Mudie and Mike Slattery I have received only one program since Christmas. What has happened? Has everyone stopped programming? Remember for each original program you submit you are still eligible to select any three of your choice from the library.

I hope all you FORTH programmers are hard at it with your entry for the competition as announced in last months SND. Here's another project which I think is long overdue. What this system needs is a good Data Base System. Sure there are commercial DB's available if you can afford the money, there is even PRK which despite its limitations is good value, but there is nothing in the library that can be distributed to members. So there is the challenge - write a DB program. Beacuse of the complexity of such a project entries will not close until the end of October. A suitable prize will be awarded to the entry adjudged to have the most merit.

In the next (April) issue of Micropendium there should be an updated listing of all Freeware currently available in the USA. Upon receipt of that issue I will contact all those offering Freeware which we do not currently have and after receipt will arrange early release. What I have been trying to do over recent months is release one Freeware offering together with the tape/disk of the month and this will continue as long as the supply lasts.

Hans Zecevic was kind enough to drop me in a copy of Richard Stanford's excellent program, DISKCAT. It ig very user friendly and efficient and does the job intended, cataloging disks, most effectively. Members attending the Liverpool Regional meetings can obtain a copy and it is also intended to release the program along with some others on a disk in June.

On a final note I have written this article with the Version 3 of Funnelweb Writer which was released as Freeware during April. This has to be the best piece of software around for the TI at the moment and if you haven't got your copy then it is highly recommended that you do so soon. Again congratulations go to Will and,Tony of the HV99'ers for the excellent job they have done.

JNE CTUf.

# **link-it (n93**

**Awac** 

LINKING TO ASSEMBLY from EXTENDED BASIC. By Ross Mudie of TISHUG. Part 3 in a series of articles. Mny 1986 issue SND.

This month's article includes CLEARSCN, PAGEPRINT, PRINT & COLOR. These extended basic 40 column routines require the equates, memory assignments and subroutines in the source file FORTYSTART which was included in the March 1986 issue of the SND. The files may be saved as individual files then assembled using the COPY file named SOURCE which was also included in the March SND. You will need to add COPY "DSK1.COLOR" to tho file named SOURCE to include the screen & character colour routine.

A stand alone easy to use routine to test if the ALPHA LOCK Key is operated is presented also. This ono is for 32 column mode but it is easily changed to 40 column mode.

Koss Mudie, 1st January 1986

DEF CLS40 Source CLEARSCN

Extended basic format:

**DEC** LI R6,40<br>MPY R6.R1 **MPY R6, R1**<br>MOV R2, R6  $R2, R6$  $C$  R6, R5 JHE GETCS

**MOV R5, R6**<br>LI **R9, 40 errcs** LI **R9,40**<br>
LI **R1,2** 

> **CI RI0.1**  JNE CSOK LI **R4,I**

BL **@SUBFAC**<br>CI R10.1 **CI R10.1** 

**CSOK MOV** R4,R2 DEC R2

 $\mathbf{I}$ ,  $\mathbf{I}$ 

\* CALL LINK("CLS40"[,Start row][,Finish row]],Start<br>\* column][,Finish column]) column][, Finish column])

This module is intended to clear all or part of a 40<br>column TEXT mode screen by writing space characters column TEXT mode screen by writing space in the nominated area. The argument list is optional & if no arguments are specified then the whole screen will be cleared. If some arguments are unspecified \* then arguments will be removed from the right hand \* end of the list. Any out of limit or unspecified \* argument will assume a default value which are as<br>\* follows: Start row=1, Finish row=24, Start column=; Finish column=40. This module is CLS from the KEY utility, modified for 40 columns. **CLS40** LWF1 MIWS  $CLR$   $R3$ MOVB @>8312, K1 Number of arguments in LINK SWPB R3<br>CI R3 CI R3,4  $GETk$ LI R<sub>3</sub>,4 Default for number of args GET Row Start CLR RO<br>CLR RO **GETRS**  $CLR$ Top limit vaiue tor Row Start LI R9,24<br>BL @SUBF

BL @SUBFAC CI R10,;<br>JNE RSOI JNE RSOF<sub>ILI</sub> R4,1 LI R4,1 **RSOK** LI **R2,40**  MPY R2,R4 • BL @SUBFAC<br>CI R10.1 CI R10,1<br>JNE RFOK JNE RFOK<br>LI R4.2 LI R4,24<br>MOV R4,R1 RFOK MOV R4, R1 Default for **Row Start**  Start row in R4 Multiply row by 40 decimal, Start byte for row in R5 Get Row Finish Default for Row Finish Row Finish in R6

> BL **@SUBFAC** To get start column, Multiply row by 40 decimal Byte value for row finish in R6 In case finish row is specified less than start row, test for this & if it is then make the finish row value equal to the start row value Top limit value for Columr Default for Column Start Column Start in R2

> > To get finish colung

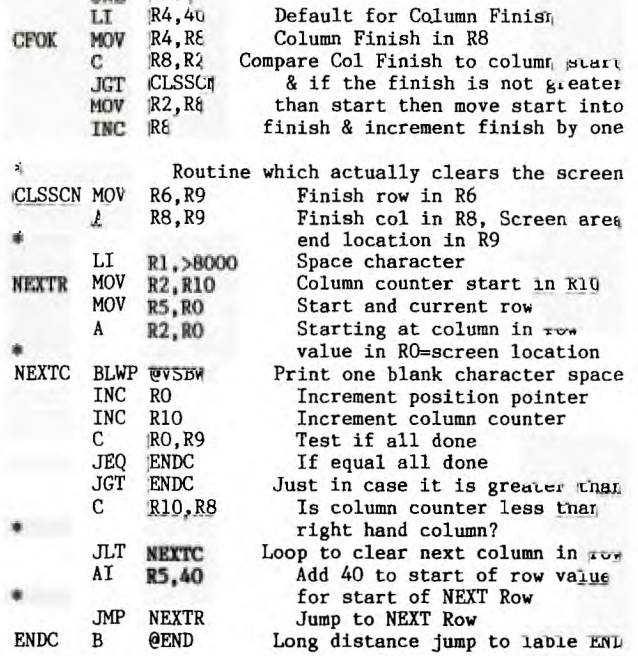

Koss Mudle, 1st January 1986

**DEF PAGE,LLINE Source PAGEPRINT** 

\* Extended basic format: \* CALL LINK("PAGE",STRING\$ or "direct string") This module is intended to print a screen at a time. \* from top to bottom.:It reads from a single dimension \* string array by incrementing the value in RO **before**  \* branching to SUBSTR. \* Use in conjunction with 1LTAh wnich provides prompt \* on row 24. Top of screen value To clear screen on repeateg pages of text **CLR R4 R4** is counter for element **1***y* **4 file array**<br> **File array**<br> **R5 is scree** NEXSON CLR R5 1s screen line pointer<br>INCR4 INC R4 For first then next array elements INC R4 For first then next array element<br>MOV R4, RU Element number MON R4, KQ Element number<br>MONB @B40, @LINE Maximum length Maximum length of string 14 40 bytes **81. @SUBSTR**<br>**MOV** R5, RO **NO<sub>1</sub>RO** Start of each line<br>R5.40 **For next line start kr 16,40** For next line start point.<br>BL @SURFT **BL** @SUBPT<br>CI R4,22 This value sets the number of **lines** used for **the text. JNE INCR4 (** By using 22, **one line is** left { blank and **one line is • @END (** available **for command prompt (** information. \* Extended basic format: \* CALL LINK("LLINE",STRING\$ or "direct string") \* This module is intended to print a single command \* line on row 24 of the 40 **column** screen with \* automatic centering. Maximum string lemgth is 40 ch. \* Intended to be used to complement CALL LINK("PAGE") **LLINE** LWPI MYWS<br> **CLR** RO **CLR RO** Link variable element 0<br>**MOVB @B4O.@LINE** Maximum length of string **PAGE LWPI MYWS id 110,964 EL ©SUBCLE** 

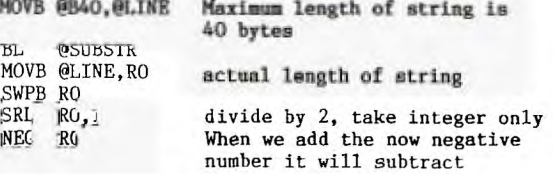

 $\rightarrow$ 

**Newsletter of TI Sydney Users' Group** 

 $S$ <sub>SWF</sub>

Sudneu News Dige

**AI R0,940**  BL @SUBPT B @FND from 940 which is centre of bottom line and give the **location of left hand end of command line to be printed**  COLOR LWPI MYWS  $R3$ MOVB @>8312,R3 SWPB R3 R3.2 JLE GETFGN<br>LI R3.2  $R_0^2$ , 2<br> $R_0$ GETFGN CLR RO **CLR** Number of arguments in link Makes whole number DEF P40,PRINT Source PRINT \* Extended basic format:<br>\* CALL LINK("PRINT" STRI \* CALL LINK("PRINT",STRING\$ or "direct string") \* Alternate format:<br>\* CALL LINK("DAO" S CALL LINK("P40",STRING\$ or "direct string") \* This module will obtain a string from extended basic, scroll the screen and print the string in the \* space cleared at the bottom of the screen. The string  $*$  may be up to 255 bytes in length may be up to 255 bytes in length. PRINT<br>P40 LWPI MYWS<br>MOVB @FF,@LINE MOVB @FF,@LINE Maximum string length 255 bytes CLR RO link Element O<br>BL @SUBSTR Get string, place **@SUBSTR** Get string, place in buffer LINE<br>R5 CLR R5<br>CLR R6 CLR R6<br>MOVB @LINE, R6 String length byte SWPB R6<br>LI R4,40 Divisor is number of characters **per screen** line DIV R4, R5<br>C R6, R0 If there is a remainder after the division then 1 extra line to be cleared.<br>NOREM No remainder after division JEQ NOREM No remainder after division<br>INC R5 Because of remainder. INC R5 Because of remainder.<br>MOV R5, RO Number of lines in R5 **NOREM MOV R5, RO Number of lines in R5<br>LI R2,40 Multiply by 40 & Numbe** Multiply by 40 & Number of bytes to read=40 MPY R<sub>2</sub>, R<sub>0</sub><br>MOV R<sub>1</sub>, R<sub>0</sub> MOV R1, RO<br>MOV R1, R5 MOV R1, R5 No of chars to write<br>LI R1. BUFFER <- (Buffer is used as terminal LI R1, BUFFER <-{Buffer is used as temp store<br>CLR R4 (when screen line is read with CLR R4 (when screen line is read with<br>SCROLL BLWP @VMBR (VMBR until rewritten with VMB BLWP @VMBR (VMBR until rewritten with VMBW<br>MOV RO,R3 Save Read line index MOV RO, R3 Save Read line index<br>MOV R4, RO Where to write MOV R4, RO Where to write<br>BLWP @VMBW **BLWP @YMEW NOV** RO,R4 **Save** write line index AI R3,40 Add for next read<br>AI R4,40 Add for next write AI **R4,40 Add for next write MON R3,R0 Where to do next read CI R3,960 Scroll up finished yet? JLT SCROLL LI R0,960 End of screen S R5,R0 Start point for print of new line MO1 RO,R5 Save value for print**  LI R10,960 End of CLL **area BL @SUBCLL Clear new line(s)**  Point to start location for new line Print it DEF COLOR Source COLOR \* Extended Basic format: CALL LINK("COLOR", Foreground, Background). This module allows the foreground and background \* colours to be changed whilst in the 40 column mode \* linked from extended basic. The range of colour \* is from 1=transparent to 16=white. If a value is out of range or either or both arguments are omited then the defaults of white (16) foreground and light light blue (6) background will be used. \* This module is compatable with the SW40 / SW32 \* modules on disk MUDIE 86/2 and must be included with the file FORTYSTART for the required equates and subroutines at assembly time. Must be 2 arguments If two or less arguments In **case of excessive** arguments Element zero Argument pointer, gets incremented in SUBFAC LI R9,16 Top limit<br>BL @SUBFAC Gets value BL @SUBFAC Gets value from first argument<br>CI R10,1 0ut of limits flag CI R10,1 Out of limits flag JNE FGNDOK Jump not equal to foreground ok LI R4,16 Default foreground value<br>FGNDOK DEC R4 Conversion from x/basic to **PEC R4 Conversion from x/basic to assy**<br>MOV R4.R5 **Foreground in R5**  $>0.000x$ MOV R4, R5 Foreground in R5 >000x<br>BL @SUBFAC Gets value from second an BL @SUBFAC Gets value from second argument<br>CI R10.1 0ut of limits flag CI R10,1 Out of limits flag<br>JNE BGNDOK JNE to background JNE BGNDOK JNE to background ok<br>LI R4,6 Default background va LI R4,6 Default background value<br>BGNDOK DEC R4 Background in R4 >000x BBC R4 Background in R4 >000x<br>LI R0, >0700 VDP register 7 VDP register 7 SLA R5,4 Foreground is now >00x0<br>A R5,R0 Add foreground to VDP re A R5,R0 Add foreground to VDP register A R4, RO Add background to VDP register **BLWP @VWTR** & foreground To change the colours B **@END**  TEXPAC BBS PARTY NEWS - **MAY'86 <sup>11</sup>** On Saturday May the 24th .. we will be conducting another BBS PARTY and we take this opportunity to invite you to attend. **TIME:** 6:30 pm (18:30) PLACE:1/37 George Street MARRICKVILLE (off Livingston Road near Dulwich Hill). As usual it will be catered for  $\setminus$  with a lot of really good munchies however you will need to B.Y.O.Drinks. Bring your own blank diskettes with you and expect to go home after the party with loads of great free software. Other surprises are planned and this will be an evening you won't want to miss out on. If you are planning to attend this very special function ... then please R.S.V.P. to Username: PARTY on the Electronic Mail section of this system no later than Thursday 22nd May. You don't have to be a BBS member to attend this party! If you are thinking of getting a modem, then this will **also be a fun time for you to see just what they can do.**  See **you HERSH! Speaking of Parties... on Saturday** 3rd of May will be the TI.S.H.U.G POT-LUCK BIRTHDAY PARTY. **PLACE:St.Johns Church Hall in Victoria Street Darlinghurst (2pm). BRING YOUR OWN PLATE OF FOOD GOODIES FOR OTHERS TO SHARE and take** POT LUCK. We will also be conducting our own COPY-THON in the hall as two computer systems will be provided for you to use to copy the huge amount of software available. You can either bring your own blank disks ... or purchase them at special club rates at the club shop. I understand that there will be a charge of \$2 per copied disk on that day **in an effort to raise money for the club.**  BL @SUBPT<br>B @END **BEND** \* Ross Mudie 6th February, 1986 Ross Mudie, 1st January 1986

**Newsfetter of** *Ti Sydney Users' Group* 

**AMP** 

fUG

THE CRAZY THINGS SOME PEOPLE DO WITH THEIR COMPUTER... by Ross Mudie, VK2ZRQ, of TISHUG.

f Recently I was involved in an emergency service exercise which involved providing communications for a "Dirt Riders' Club" motor bike rally. The event took its tortuous course via rural and forest roads and sometimes rough, steep bush tracks.

The communications network **WAR provided** by amataut radio operators operating under WICEN, the Wireless Institute Civil Emergency Network.

There were a total of 141 entrants registered in the event. Twelve check points were established around the course staffed by both bike ride officials and amateur radio operators. The ride headquarters was set up in a large building in a farm paddock which provided connection to power, an organisational area and canteen facilities. The Radio bases and computer were set up in two caravans a short distance from the building. local automatic telephone network was set up to allow convenient voice communications between ride HQ, the two radio bases and the computer area.

The TI99/4A computer was set up in the back of one of the radio caravans. The computer was equipped with a 32K memory expansion, one SS SD disk drive, RS232 card, extended basic, Triple Tech card and 80 column dot matrix (BMC BX80) printer. To guard against power failure a small battery backed up power supply was connected in the 240V power mains to protect supply to the console and peripheral expansion unit. The program used was written in extended basic with some assembly routines. The Triple Tech provided the information to date and time stamp each printout as well as freeing the computer in a shorter period of time when a print ut was produced due to the use of the 64K printer

Before the event started the entrant names were entered and saved to disk. As the event commenced data was radioed to the base from the check points as each rider arrived. Most of the messages were in "funny time", two digit numbers which related to the minutes after the hour which that rider started in the event. Some of the messages related to mechanical failure or rider injury. The program allowed two modes of entry into the data field, up to 4 characters in a check point/entrant/data format or an unlimited string format which permitted entry of breakdowns or injuries.

Special codes RET (RETired) or DNF (Did Not Finish) when entered in a 4 character field produces groups of 4 hyphens in all the remaining checkpoints for that entrant.

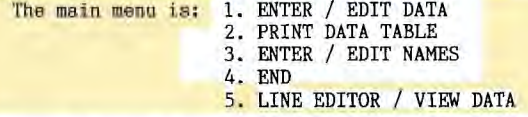

1. ENTER / EDIT DATA is on a check point basis since data arrives, most of the time, in batches from check<br>points. Once a check point name (a letter A to L) is Once a check point name (a letter  $A$  to  $L$ ) is entered the entrant number is prompted, then the data can be entered. The program checks for "previous check point data missing" or if data is already entered in the current location. A facility is provided to print out a "Data Query" if required or new information can be entered over existing data to effect a correction.

2. PRINT DATA TABLE allows the entrant numbers, names and data to be printed for any group of entrants or for Each printout has a heading and a day/date/time stamp which allows easy identification of the latest printout.

3. ENTER / EDIT NAMES provides an easy method of entering or correcting entrants' name data.

4. END is required in the menu since CL<mark>EAR and QUIT</mark> are disabled to prevent accidental oopsie<mark>s.</mark>

5. LINE EDITOR / VIEW DATA permits on screen viewing of a selected entrant record or simple entry of non time oriented information, such as a mechanical failure,

The main output of the program is a printed listing of the event data via the printer. Printouts were produced periodically throughout the event, using two part paper, for event organisers and radio operators.

The main problem with operations such as this is getting the data into the computer quickly enough to be of practical use in the running of the event. Two people were used for data entry to the computer, one reading the information off the radio message sheets and the other typing at the computer. When the computer halted entry to do some housekeeping, (saving data from a buffer onto disk), the operators enjoyed a 30 second break. Printouts took just under 2 minutes of computer time whilst the actual printing took a little under 5 minutes. The Triple Tech printer buffer is an<br>absolute blessing in cases such as this. The printer absolute blessing in cases such as this. is quite slow since it is operated in the compressed mode for the data part of the table to fit the table into the normally 80 column width paper. A sample of the printout is attached to this article.

The whole operation was not without problems, which is what an exercise is all about. The "240volt" power mains was the major problem. The two caravans were at the end of a 100 metre power cord, connected to the end<br>of a single phase rural power main. At normal the of a single phase rural power main. mains voltage was 225V. When a jug was turned on in the other caravan the voltage dropped to 195V and the emergency supply decided that the mains had failed and it switched over to making the 240V AC from the small rechargable battery. When the jug was turned off the voltage rose again to 225V but due to the hysteresis of the voltage failure detection circuit, it wouldn't switch off the battery until the voltage reached 230V which required annoying shedding of load in the caravans until the power supply switched over. Fortunately there was a small auto transformer in one caravan which was used to step up the voltage for the caravan fridge under low mains conditions. This was pressed into service for the computer and the fridge suffered the low voltage. The 225V mains thus became 255V, (a bit high but, oh well, better than the opposite!). The only times the power supply switched over now was when the jug was on and the water pump in the building started. ..... Guess we will need to .....Guess we will need to organise a constant voltage transformer in addition to the emergency supply next time!

If you are planning to get involved in an operation like the one described proper planning is essential. Proper packing of your computer is necessary due to the possible effects of rough roads. The program must be as thoroughly tested out before the event. The only problem experienced with the computer or program on this event was a lockup right at the end of the event due to the expansion cable connector making a poor connection. Both low and unreliable power mains must be anticipated. A constant voltage transformer and small battery backed up emergency power supply are essential. (Heating up a kettle on a porta gas caravan stove is preferable to an electric jug). A 240 volt petrol driven alternator was also on hand in case of a long term mains power failure.

The communications staff (radio and computer) totalled 26 people. This event involved my whole family, I was supervising the operation of the computer, following up problems, doing some of the data entry and some of the data reading in addition to some some relief on one of the radio bases. My wife Sue and eldest son Sam (13) were the main computer operators taking turns at the keyboard and reading the data. Youngest son, Peter (9), did some reading and data entry (when it wasn't too busy), and he did a great job<br>as our courier for message forms, printouts and the very necessary lunches.

It is of interest to note that NO interference to the radio frequencies used in the HF, VHF and UHF bands was experienced, (the WICEN co- ordinator looked for interference from the computer but no interference was found, which was a big difference to other computers used on similar events previously).

This article has been prepared to show that the TI99/4A computer can be used for much more than playing games. I hope that others may benefit from this article in giving a few pointers in planning for such an event. The program is available to anyone who may need it for a similar event.

## IN THIS ISSUE, THREE MEMBERS HAVE SHARED WITH YOU SOME OF THE THINGS THEY ARE DOING WITH THEIR COMPUTER, AND EACH, HAS SPOKEN OF 2-WAY RADIO OR SHORT WAVE LISTENING EQUIPMENT WITH IT. NEXT MONTH, I WILL REVIEV( SOME PERIPHERALS FOR YOUR TI -99/4A PLUS SPECIAL SOFTWARE THAT WILL ENABLE THEM AND YOU TO TUNE INTO THE WORLD WITH THE HELP OF YOUR TI.

Editor.

### ■1.11./ **THESKELLY PERIPHERAL EXPANSION NOM**

**AKG** 

by Laurie Marsh (VK2DWH) of TISHUC.

After having installed 2 extra Panasonic drives to my TI system I thought that i was ready for a bit of serious programming with the pascal system . This was not to be ,I had found my to young boys 6 & 8

had a burning desire to run their popeye etc games , they must have beleived the games would be more exiting with the extra two drives!,so after the boys went to bed, mum would have a turn.by this time it would be dads turn ,10 oclock start.

All went well till the 3rd day then it happened.mum had just finished with popeye,there was a a loud buzzing noise comming from the PEB box and that expensive type electrical burning SMELL ',I raced across the room white faced,and hit the big switch.Too late ,somethink had blown.Well I will just replace'the fuse and see what happens after that,after dismantling the peb to it's bare chassis one hour later ,I'd discovered where the fuse was, on the out side back built into the socket that takes the power lead( mum keeps on telling me to see the eye specialist)TI were not that short sighted after all!,so with renewed confidence the fuse was replaced,swith on,then with ears nose and eyes glue to the box it happened all over again,the smell and the buzz.Next step was to disconnect the circuitry from the secondary side of the transformer then install yet another fuse .No differance the buzz wanted a bit more of my TI,Then I had discovered it .

I had burnt my finger on the fan motor winding,yes you guessed it,a short circuit fan winding. well not as bad as first appeared, just disconnect the fan and try again. I had every confidence in seeing those wonderful orange Led 's dancing in front of the box. Nothing happened not even a buzz !?@&\*?@!.I had one other thing left to check ,the only item left was the primary of the transformer.Yep there it was an open circuit primary winding .The Transformer has duel primaries and taps for the various voltages around the world.

(28

So I thought I would do a bit of digging in the transformer and maybe a fella could get lucky and may be see a burn out to the leads going inside the transformer then I saw it a small fuse under the plasic laying on the winding,sure enough it was blown,things were starting to warm up.then it hit me if the transformer had been operating on one winding ,the turns ratio would be greater there fore the secondary voltage would be greaterlYEP you got it,I had 60 & 20 volts running to the card sockets instead of 12 & 20.Having seven cards in the box with a average price of \$200.00 each \$1400 worth this problem could grow into a fit of rage!

Being a chap with a lot of patience I told the family to leave the room while I said a few words- $@$ #!#%\$?! That off my chest the transformer was installed , then switch on .I had a title screen what a beaut sight,the rest of the system checked out ok.a sense of relief came over me I even exchanged a few kind words with my family

All was going well for the next few days ,but little TI was not finished with me yet.IT had decided it would like all my program files turned into a display variable 0 formatI.So the last day of the easter weekend was spent stripping the box down and doing a bit more fiddling.Not having any experience in digital circuits,but at least 20 years in the radio service field I pulled out my trusty multimeter and blindly started to measure voltages all over the place with the hope of picking a discrepancy some where No luck,so I switched on for one last try .Our File programs had turned to there original format again Frustrating because I had not repaired anything,but I was not about to argue .Reassemble then place back into the system.

One last test before bed ,there it was back again TI wanted those "dis var o "files again .By pulling out one card at a time then testing I'd discovered that the pascal p.code card was the problem.The sytem was back to normal again less the "p"card .It seems as that previous high volage had started to take its toll.

Having eliminated all that circuitry to one card I'd decided to attack with renewed confidence .Now this is where I can compare voltages,with the card in and then out I measured all socket pin voltages and of course the two rail voltages after the regulators in the "p."card.

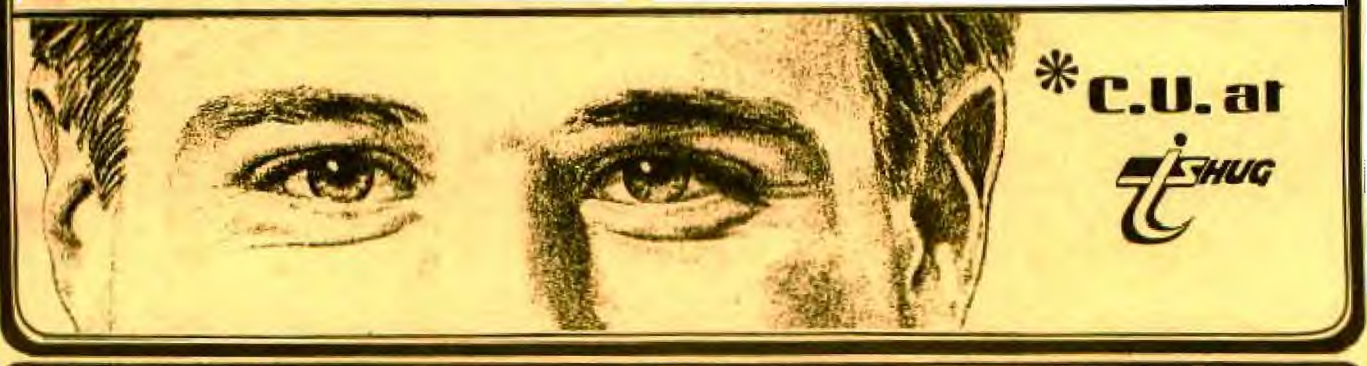